E.Amouzadeh Phd Candidate Of Ergonomics

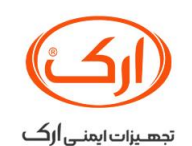

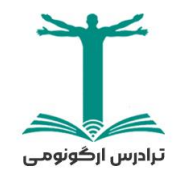

2023 December

e-amouzadeh@alumnus.tums.ac.ir

قوادرس اركونوم - الكرماء- ١٩٠

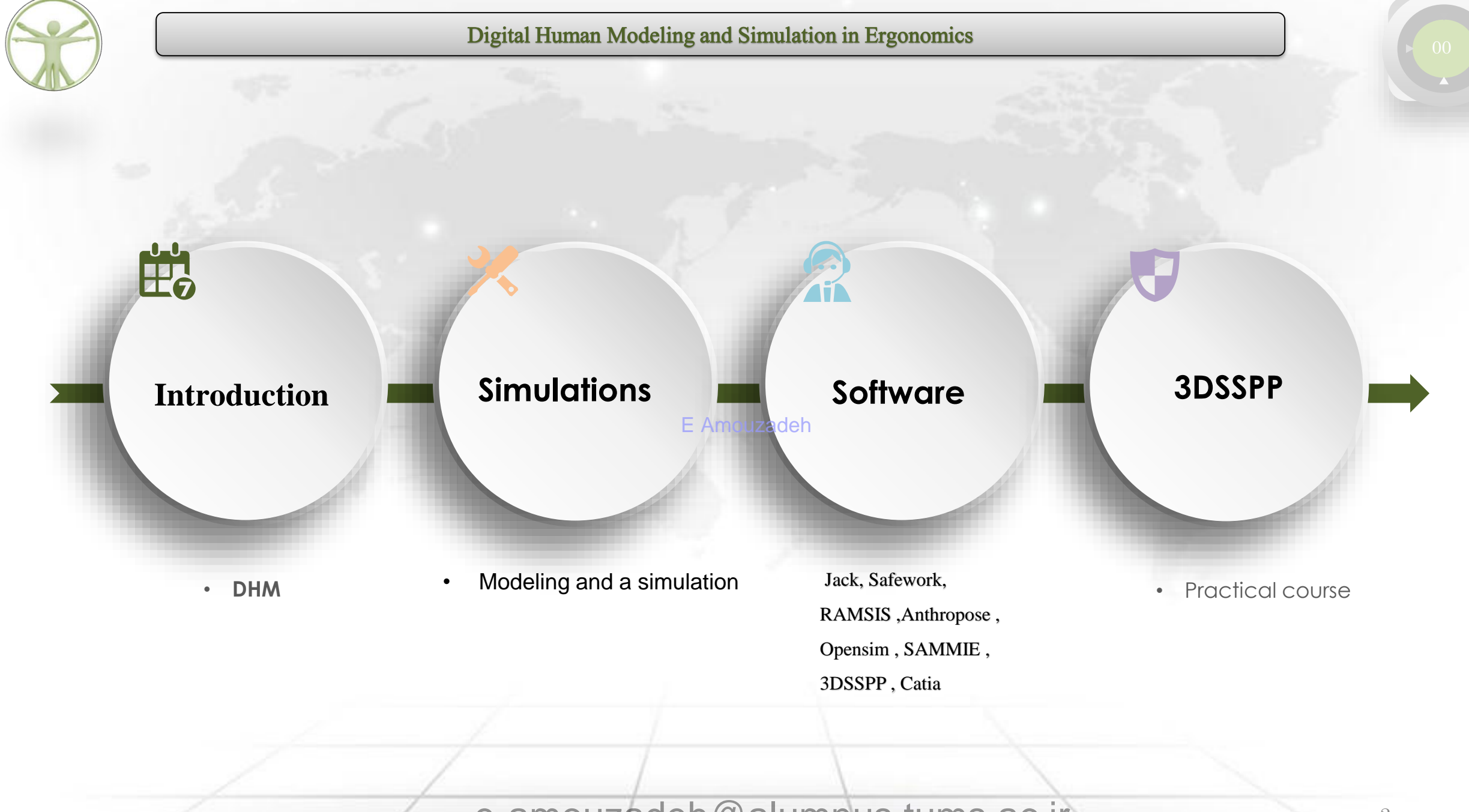

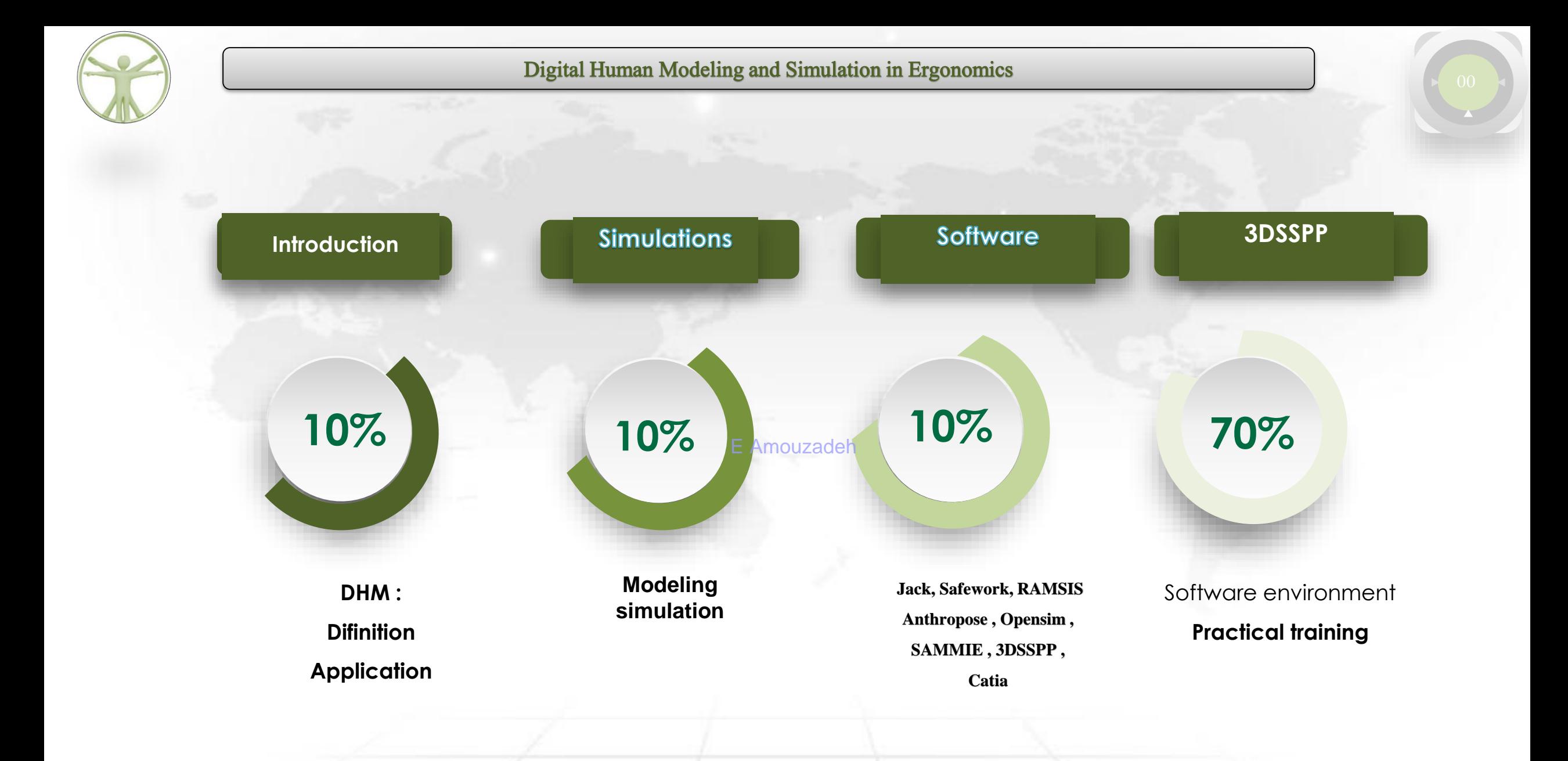

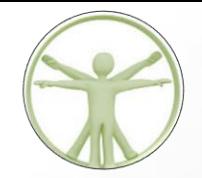

## Ergonomics assessments

E Amouzadeh

**O SAFTY AND HEALTH** 

**COMFORT** 

**Q WORK QUALITY OF LIFE** 

Imtroduction

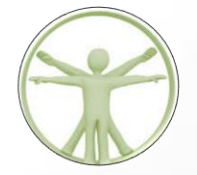

#### **Observational Methods:**

**Direct Observation:** Observing workers in their natural work environment to identify ergonomic risk factors and potential areas for improvement.

**Checklists:** Using standardized checklists to systematically evaluate workstations and tasks for ergonomic factors.

**Task Analysis:**

**Hierarchical Task Analysis (HTA):** Breaking down complex tasks into a hierarchy of subtasks to identify potential ergonomic issues at each level. E Amouzadeh

**Job Safety Analysis (JSA):** Examining each step of a job to identify potential hazards and recommend ergonomic improvements.

#### **Subjective Feedback:**

**Surveys and Questionnaires:** Gathering feedback from workers about their comfort, fatigue, and any discomfort they may experience during work.

**Interviews:** Conducting one-on-one or group interviews to understand workers' perspectives on ergonomic issues.

#### Imtroduction

e-amouzadeh@alumnus.tums.ac.ir

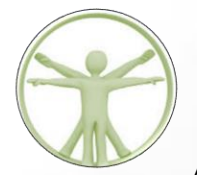

#### **Anthropometric Measurements:**

**Body Measurements:** Collecting data on body dimensions to ensure that workspaces and tools accommodate a diverse range of body sizes. **Reach Envelopes:** Assessing the comfortable reach zones for various tasks to optimize the placement of tools and equipment. **Biomechanical Analysis:**

**Motion Capture:** Using technology to record and analyze the movement of workers during tasks to identify awkward postures and potential sources of strain.

**Force Measurement:** Measuring the force exerted by workers during various tasks to ensure that it falls within safe limits. **Environmental Factors:**

Lighting Assessment: Evaluating the lighting conditions in a workspace to ensure proper visibility and reduce eye strain. **Noise Assessment:** Identifying and mitigating sources of excessive noise that may contribute to stress and fatigue. **Workstation Design Guidelines:**

**Applying Ergonomic Principles:** Designing workstations and tools based on established ergonomic principles, such as proper chair and desk height, monitor placement, and keyboard position.

**Ergonomic Software Tools:** Utilizing computer-based tools to simulate and analyze ergonomic conditions in virtual environments.

**Feedback and Continuous Improvement:**

**Post-Implementation Evaluation:** Assessing the effectiveness of ergonomic interventions after they have been implemented to ensure improvements and make further adjustments if necessary

#### Tmtrendunction

e-amouzadeh@alumnus.tums.ac.ir

**The ergonomic design of the work environment reduces postural stress, improves organizational**

**productivity, enhances job satisfaction, and results in a better quality of work-life.**

**Digital human modeling** software is a **Computer-aided Design CAD** tool for the construction of 2D and 3D human models from anthropometric data of targeted users/population for ergonomic analysis of virtual human fit to virtual workstation components E Amouzadeh

 $\Box$  A few popular DHM software, which is commercially available include **JACK**, **SAMMIE**, **RAMSIS**, **DELMIA**, **SANTOS, etc** 

e-amouzadeh@alumnus.tums.ac.ir

Computer Aided Design (CAD) is a form of design in which people work with computers to create ideas, models, and prototypes.

CAD was originally developed to assist people with technical drawing and drafting, but it has expanded to include numerous other potential uses.

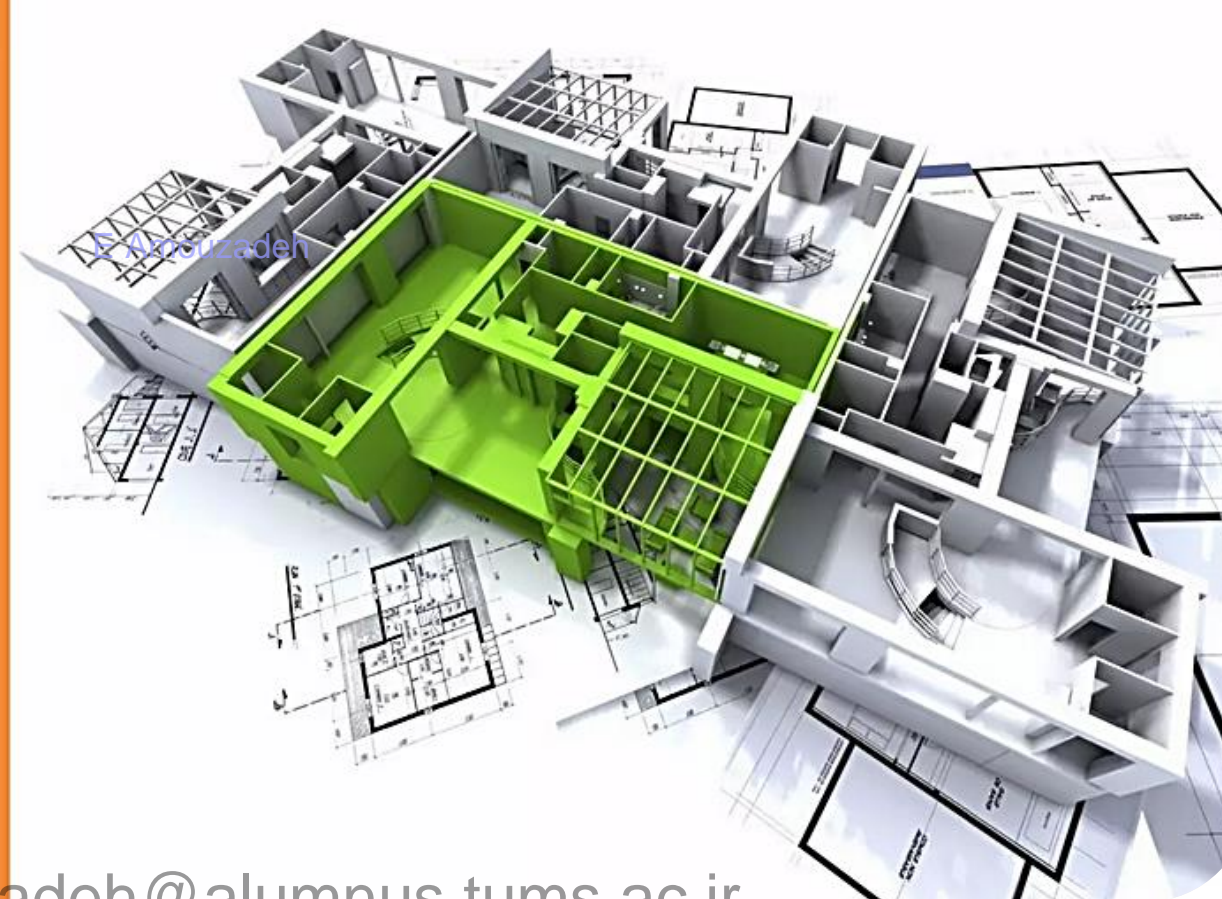

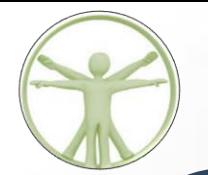

#### Simulation

**Simulation** is the imitation of the operation of a real-world process or system over time.

The act of simulating something first requires that a model be developed; this model represents the key characteristics or behaviors of the selected physical or abstract system or process

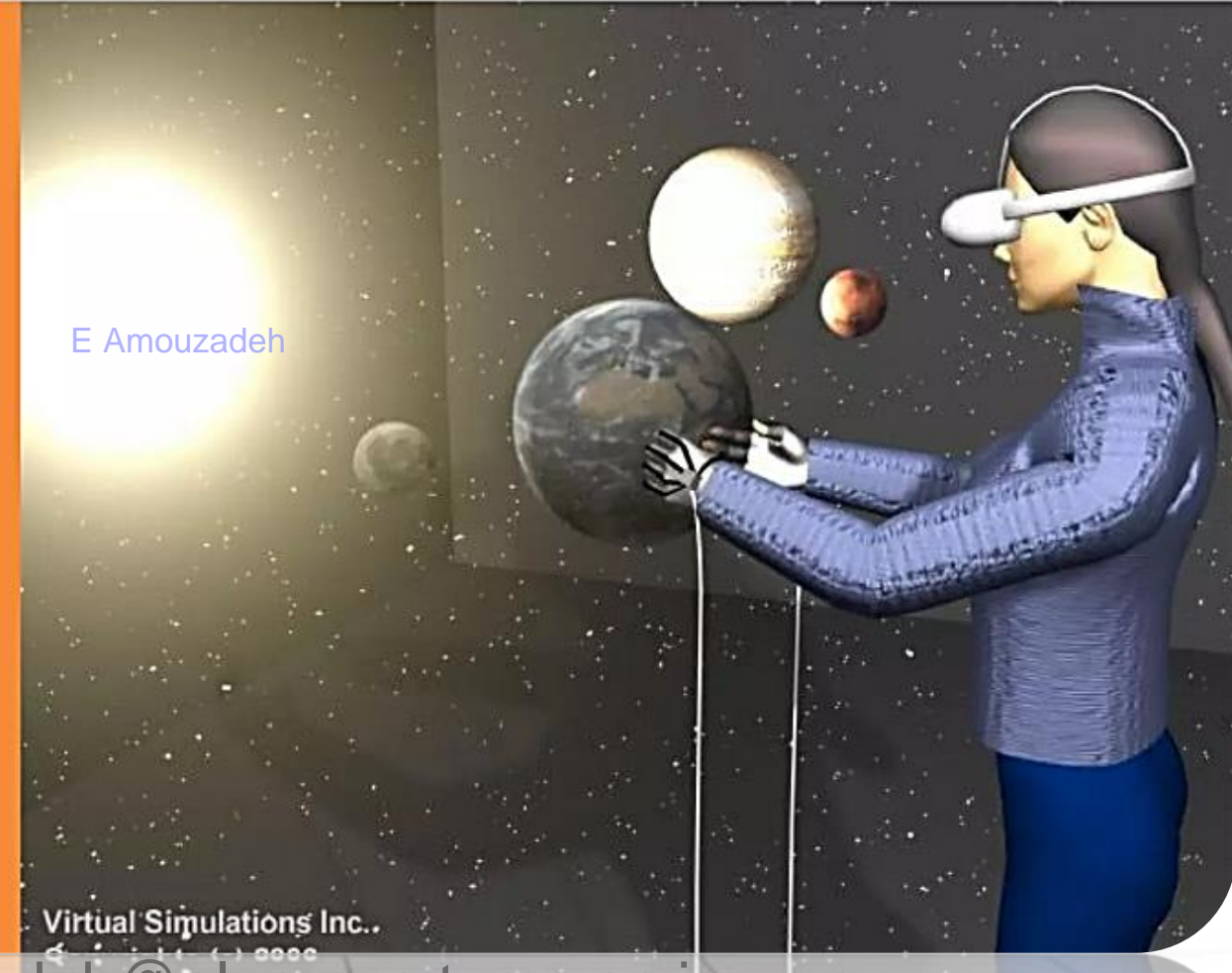

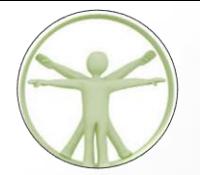

#### Digtal Human Modeling - Definition

**Digital Human Modeling is the** process of developing digital human models using anthropometric and biomechanical database, for ergonomic evaluation of product and workstation in virtual environment, using 2D or 3D CAD softwares.

E Amouzadeh

#### Method:

- 1. Make human model.
- 2. Make workstation.
- 3. Fit human model into workstation.

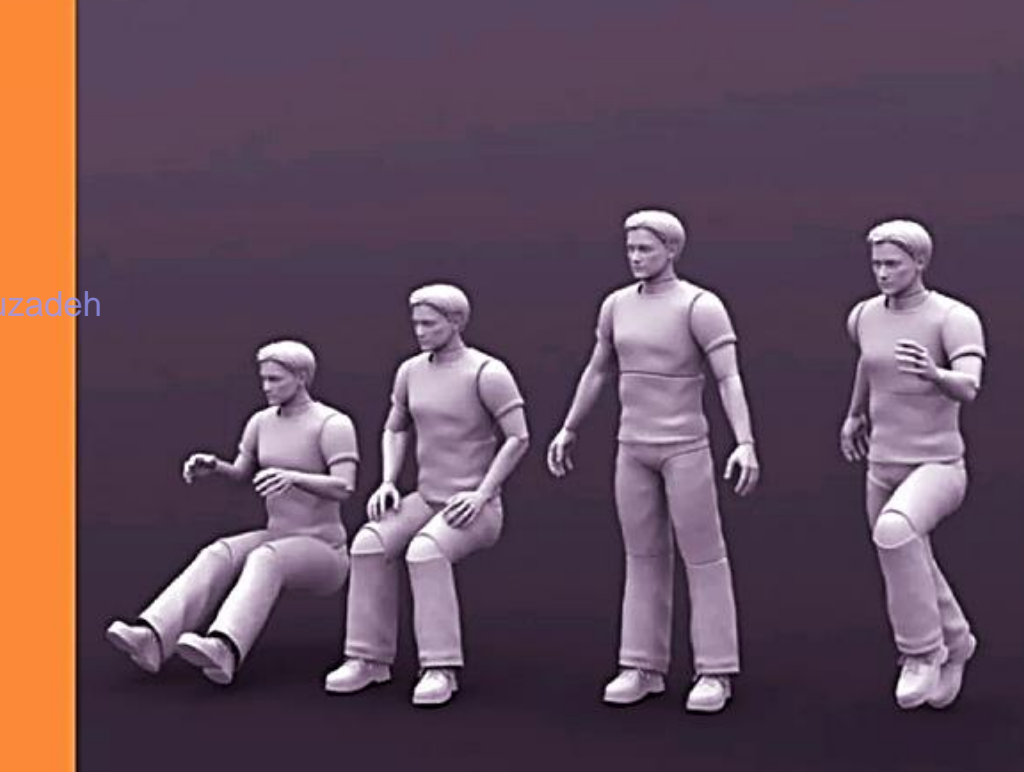

e-amouzadeh@alumnus.tums.ac.ir

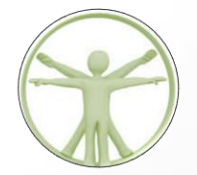

#### Development of DHM

1. Started with only stick figures.

2. Robot like appearance (Geometric primitives - sphere, rectangle).

3. More complex representation of body segments with finer details.

4. Surface Modeling - applying smoothing algorithms.

5. Now, realistic skin deformation and contracting muscles.

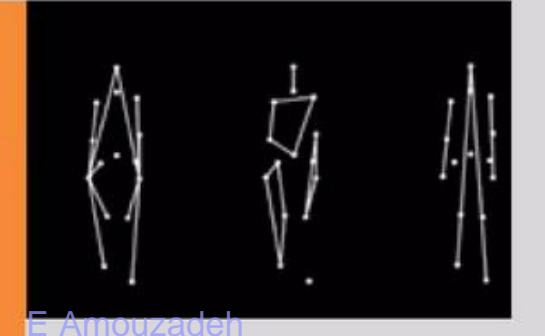

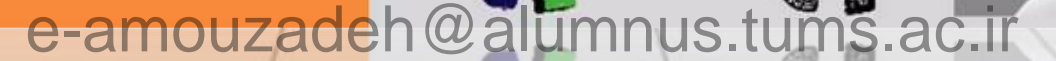

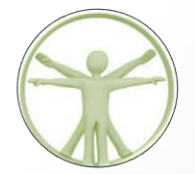

#### Construction of DHM

- 1. Stick figure
- 2. Skeletal Model
- 3. Wireframe Model
- 4. Shaded Model
- 5. Presentation Model

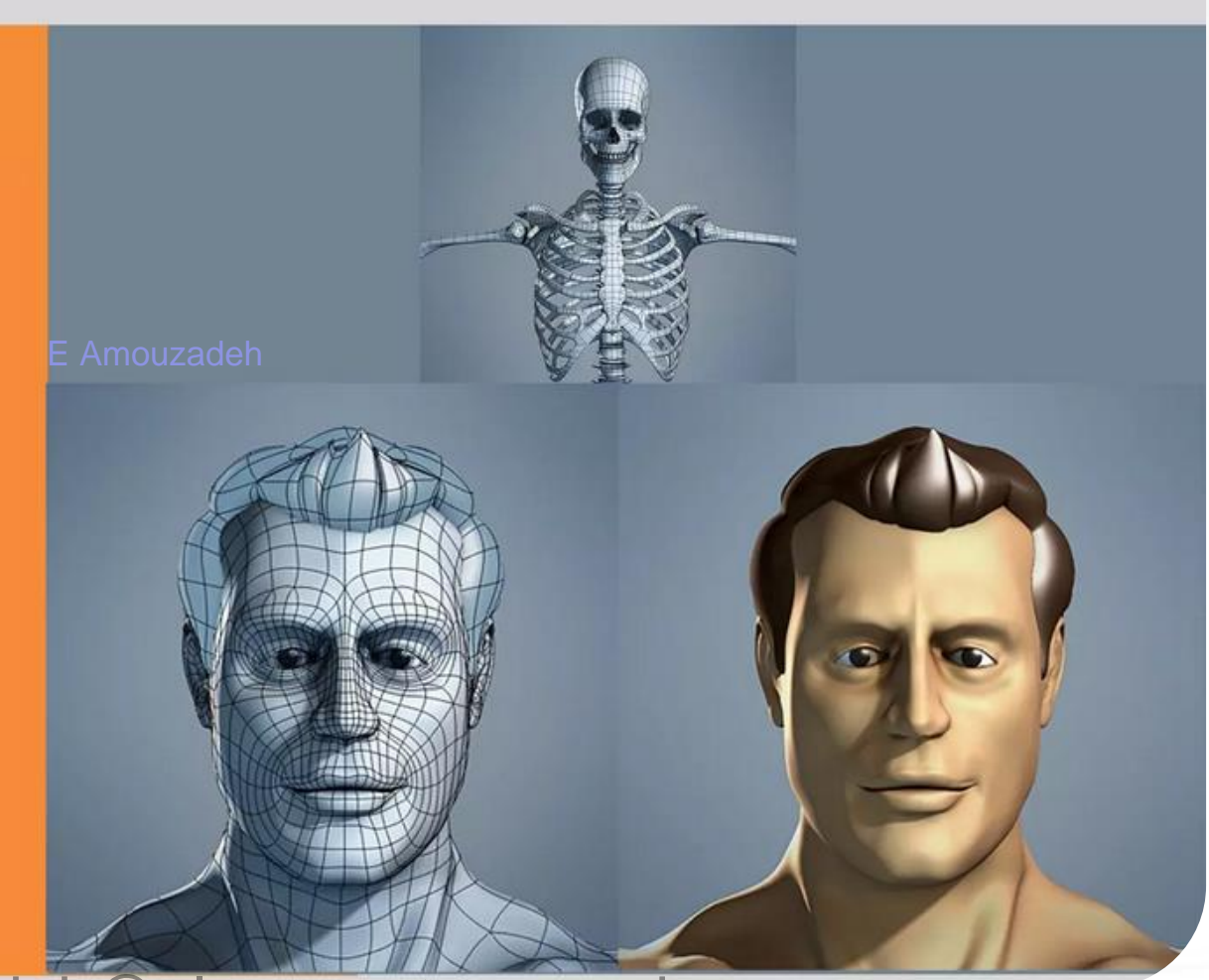

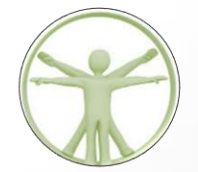

#### 01

#### **DHM Softwares in Market (Popular)**

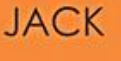

**RAMSIS** 

**DELMIA** 

SANTOS

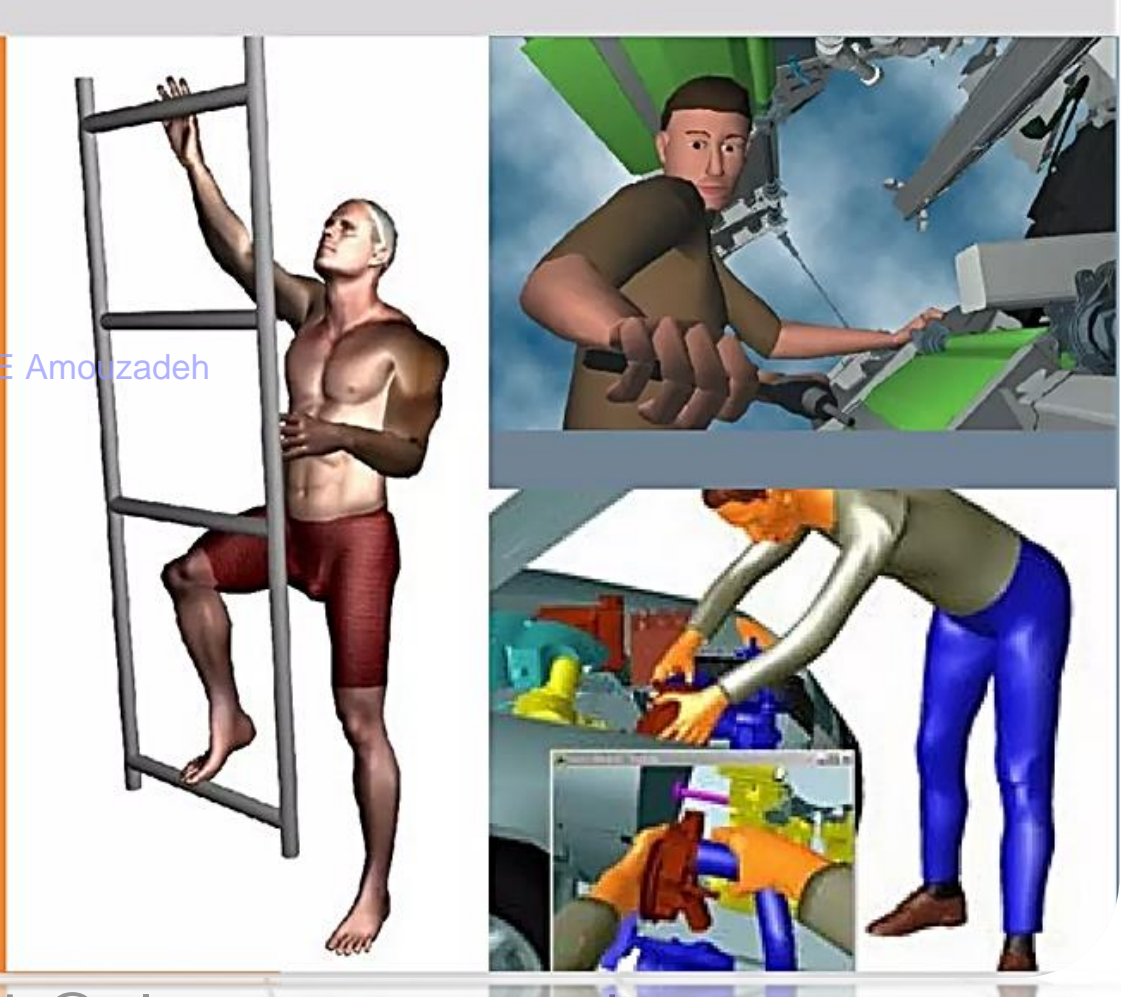

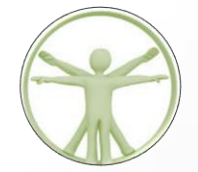

#### Other DHM Softwares in Market

**ADAPS** 

**ANYBODY & ANTHROPODS** 

**APOLIN** 

**BUFORD** 

CAR

**COMBIMAN & CREW CHIEF** 

**CYBERMAN** 

**ENVISION/ERGO** 

**EGRODATA** 

e-amouzadeh@alumnus.tums.ac.ir

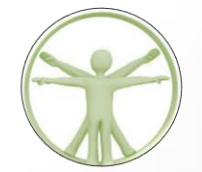

#### **Types of DHM Softwares**

1. Physical : It includes anatomical shape or reaction/performance under different conditions. Eg:- Reach, interference, **Collision Detection.** 

Softwares: JACK, RAMSIS

2. Cognitive : It includes human behavioral aspect, artificial intelligence, interactivity of synthetic agents.

Softwares: REBA, CASHE

2011Male

e-amouzadeh@alumnus.tums.ac.ir

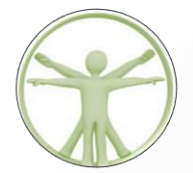

Creating a virtual human.

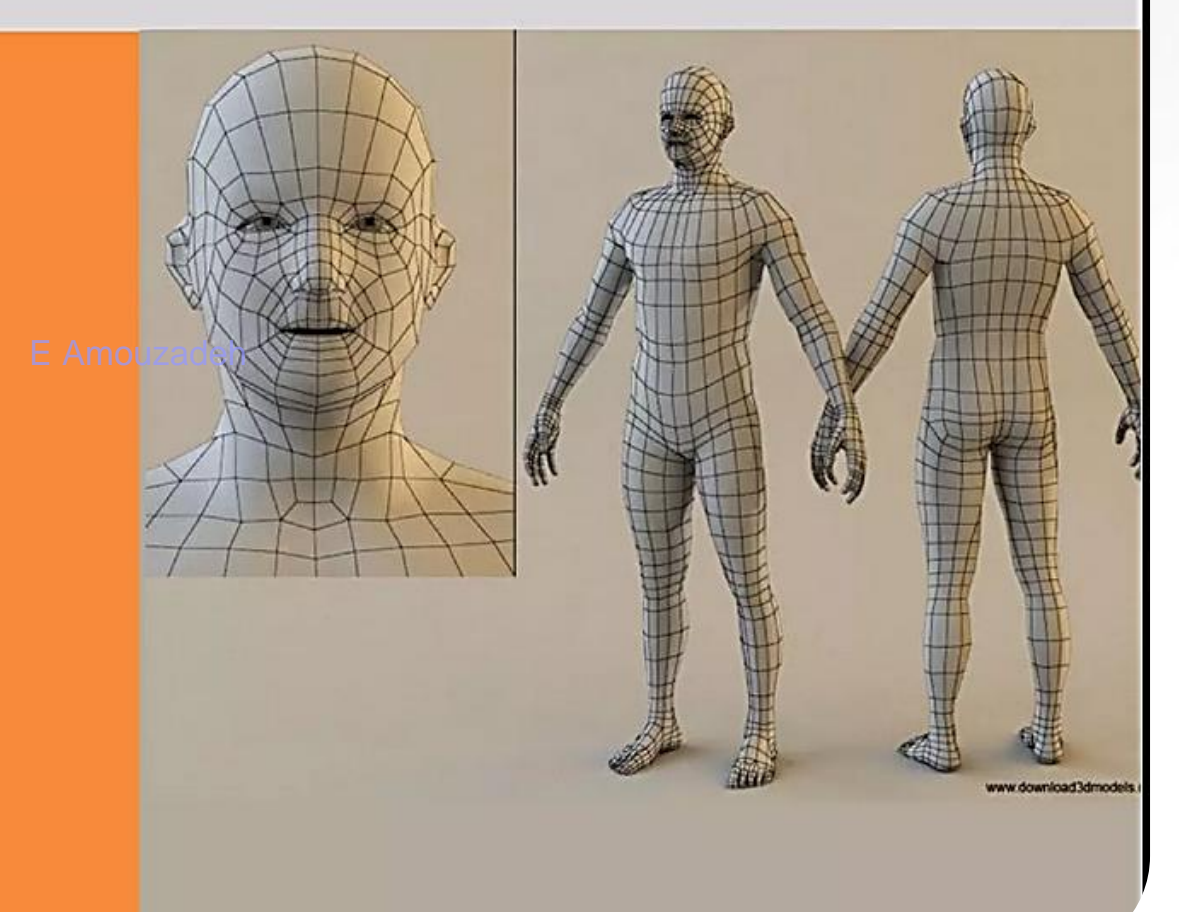

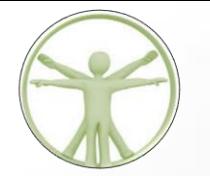

#### **Building a virtual environment.**

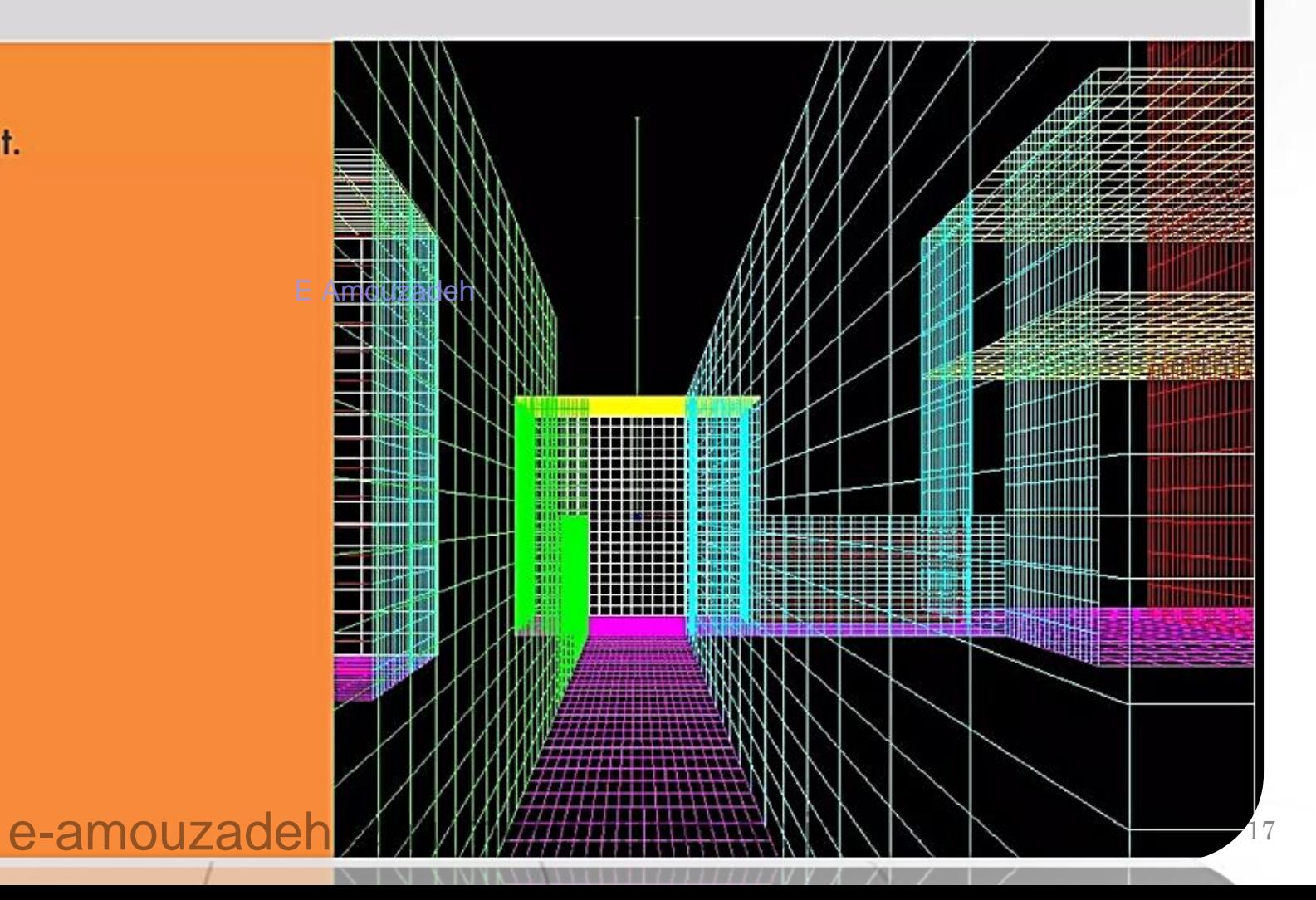

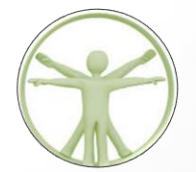

#### **Vision Analysis**

- 1. View Cone
- 2. Analysis of blind spot
- 3. Reflection zone
- 4. Eye view window
- 5. Obscuration zone

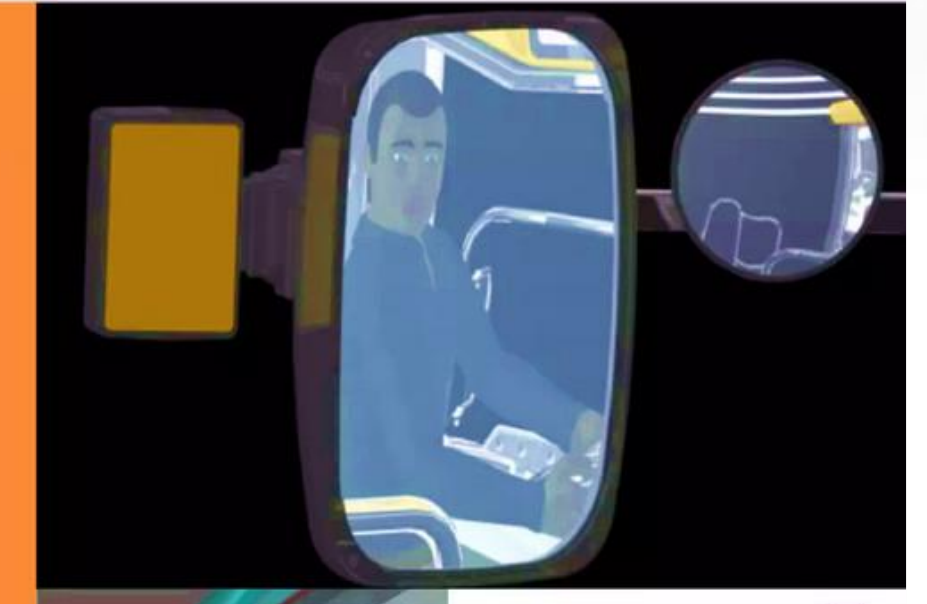

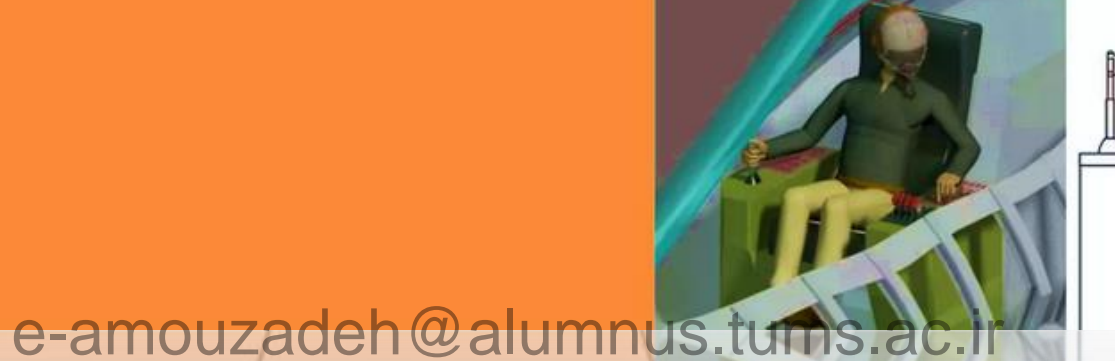

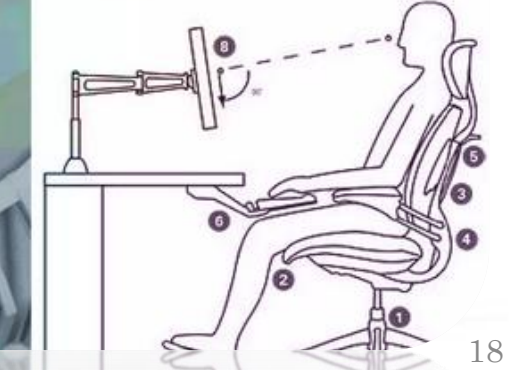

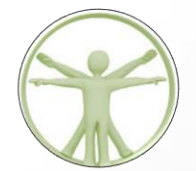

#### **Seating Accomodation**

Seat height Seat depth Seat width Position of headrest

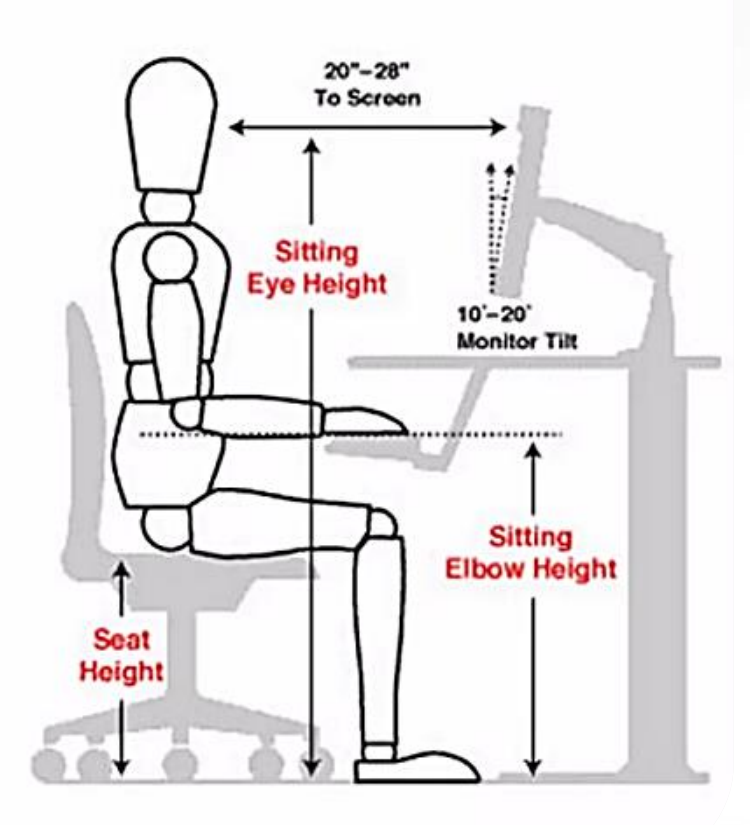

e-amouzadeh@alumnus.tums.ac.ir

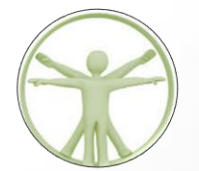

**Seating Accomodation for workstations** 

SRP (Seat Reference Point) - For Bikes

SgRP (Seating Reference Point) - SRP of 95th E Amouzadeh percentile

**NSRP (Neutral Seat Reference Point) - SRP of** 50th percentile

AHP (Accelerator Heel Point) - For Car design

DEP (Design Eye Point) - For Cockpit design

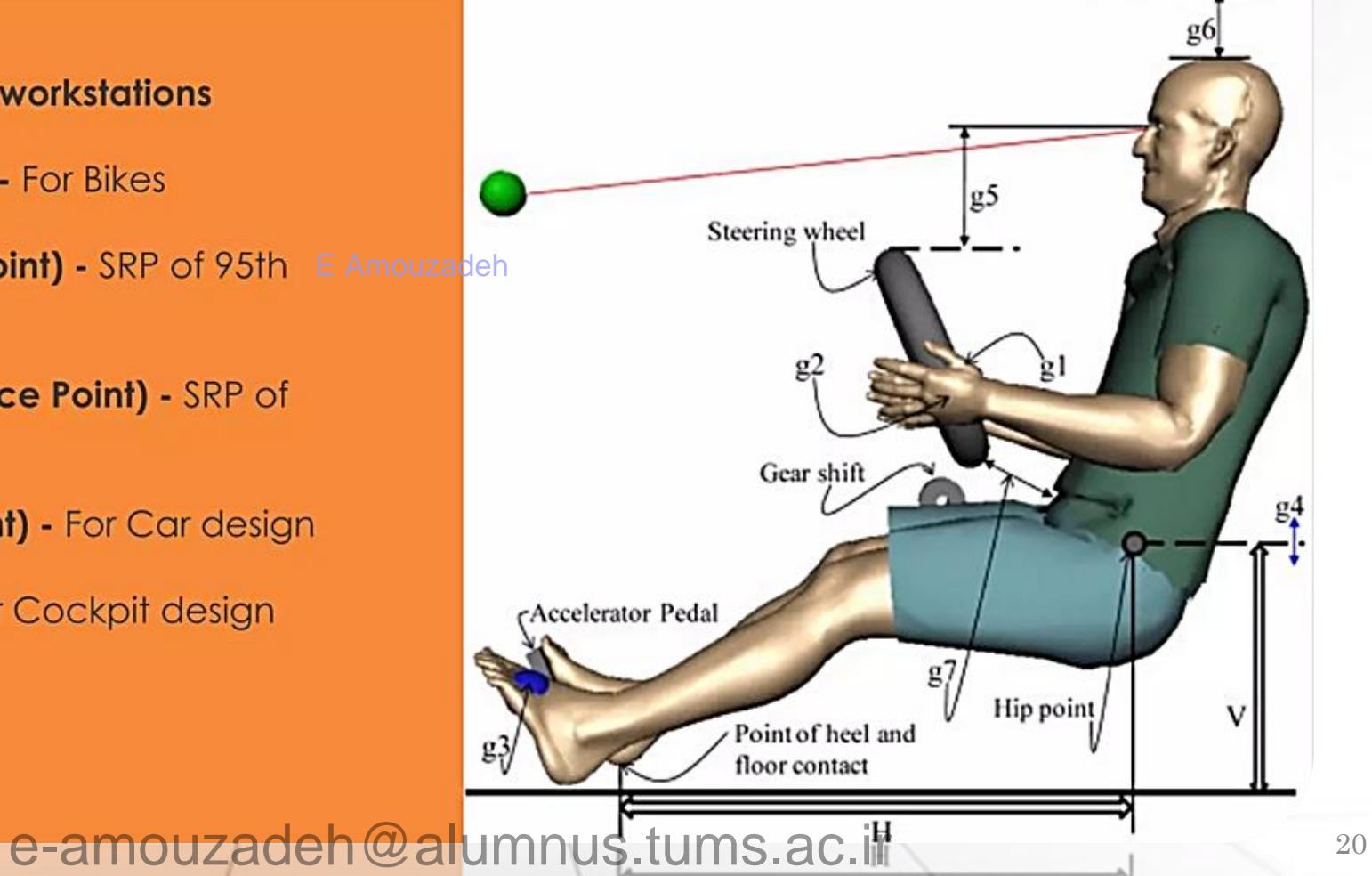

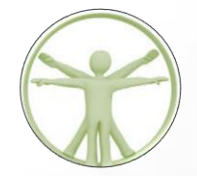

#### Other functions of DHM softwares include:

- Comfort/discomfort analysis
- Fatigue analysis
- Posture analysis
- Lower Back analysis
- Metabolic energy expenditure
- Predetermined time standards
- Static strength prediction

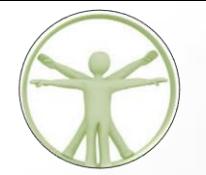

#### **DHM in Scientific Research Fields**

#### **Automobile Industry**

As a driving force for DHM development, the automotive industry has traditionally used human models in the manufacturing sector (production ergonomics, e.g. assembly) and the engineering sector (product ergonomics, e.g. safety, packaging).

These models are optimised for a **seated** posture, interface to a vehicle seat through standardised methods and provide linkages to vehicle controls.

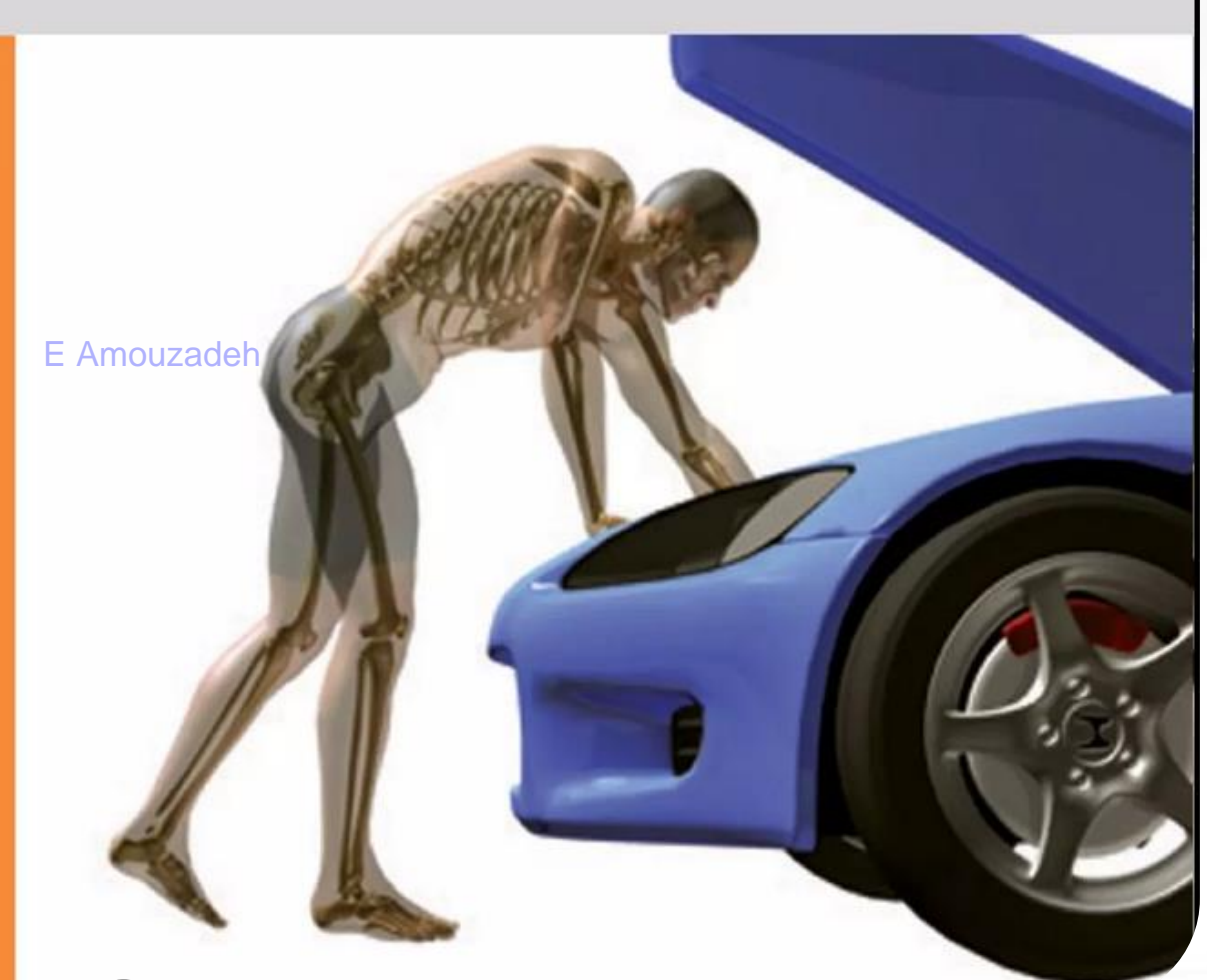

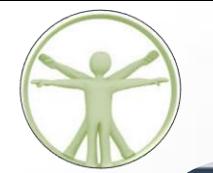

#### DHM in Scientific Research Fields

#### **Textile**

DHM is used to set up the dimensions of human bodies, the color of the skin and hair, shapes thereof, etc., to create original 3D models. By fixing patterns in three dimensions on the model, considering the characteristics of the material and synthesizing the materials on it, real finished images, including the silhouette of the product, etc. can be examined by rotating the image 360 degrees.

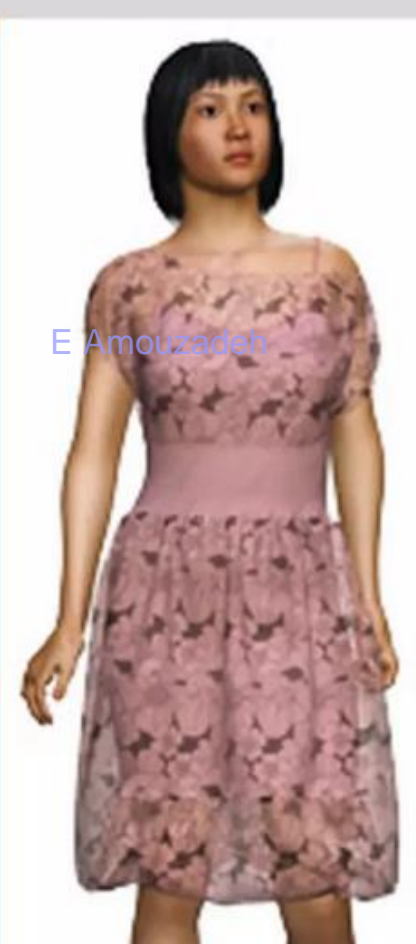

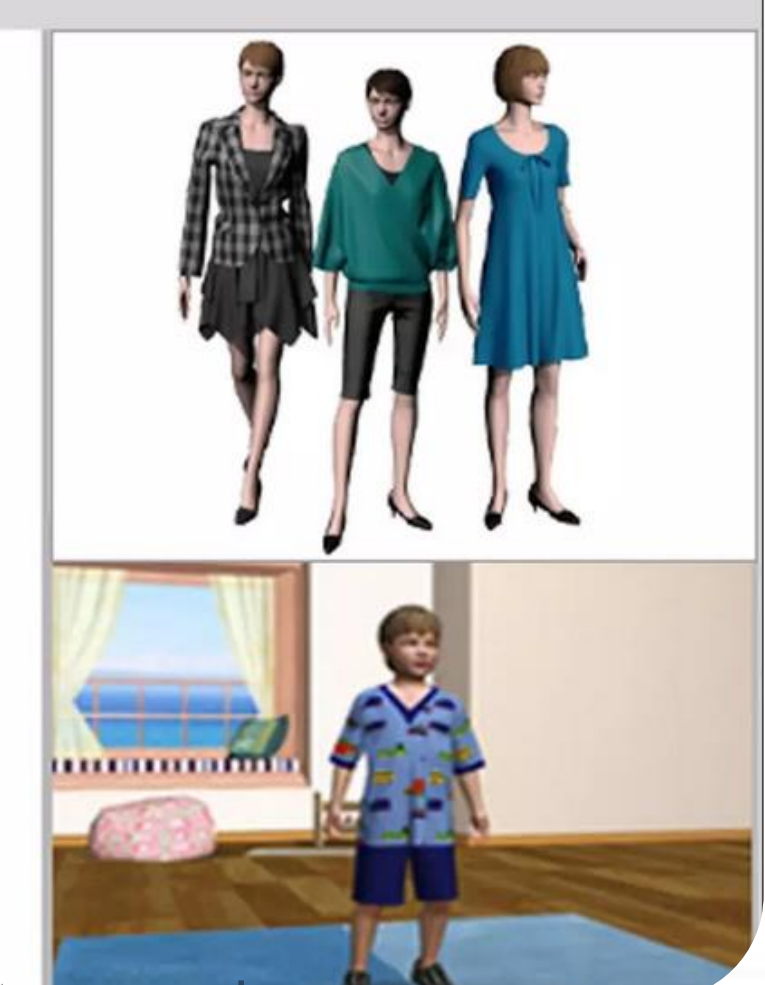

e-amouzadeh@alumnus.tums.ac.ir

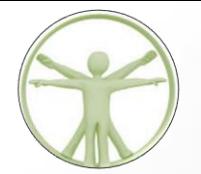

#### **DHM in Scientific Research Fields**

#### Sports

DHM forms a very useful tool for sports performance analysis.

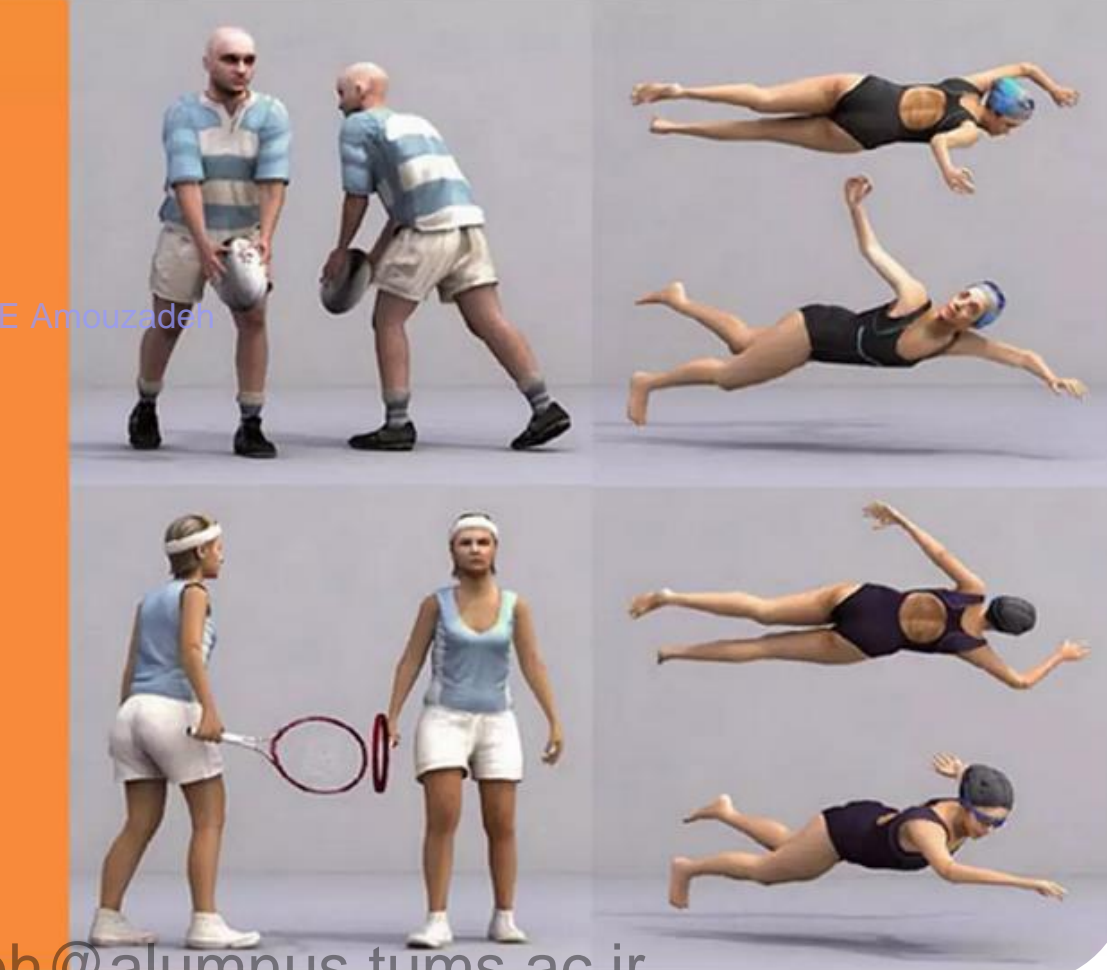

e-amouzadeh@alumnus.tums.ac.ir

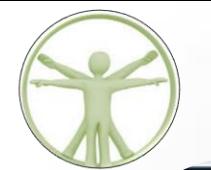

#### **Human Anatomy**

DHM helps in understanding the complex structure of human body in an easy and descriptive manner.

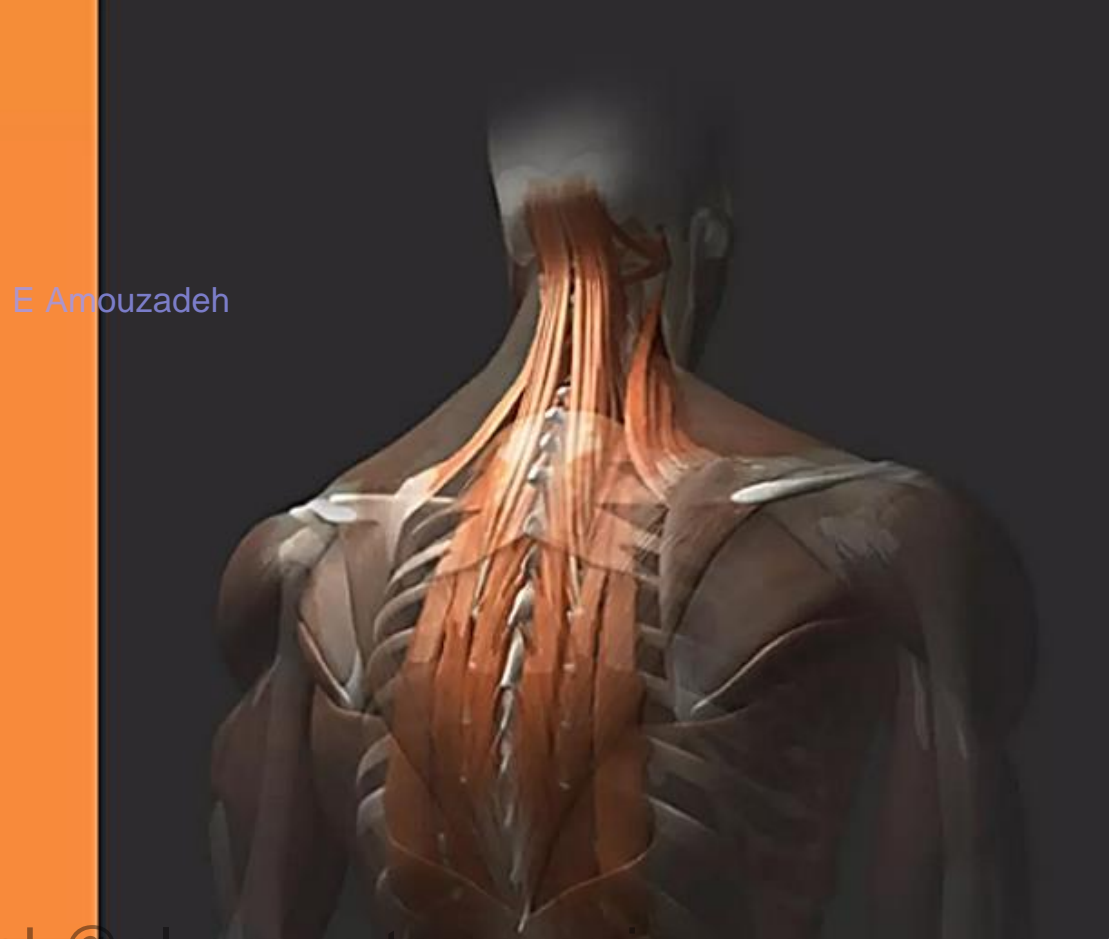

# SIMULATIO

# MODE

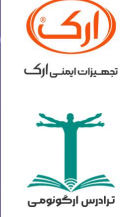

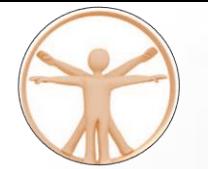

#### **Typical simulation modeling workflow**

**Simulation modeling follows a process much like this:** 

E Amouzadeh

**Use a 2D or [3D CAD](https://en.wikipedia.org/wiki/3D_CAD) tool to develop a virtual model, also known as a digital prototype, to represent a design.**

 **Generate a 2D or 3D mesh for analysis calculations. Automatic algorithms can create finite element meshes, or users can create structured meshes to maintain control over element quality.**

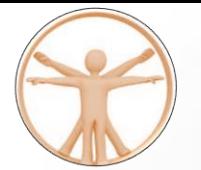

#### A **model** is a product (physical or digital) that represents a system of interest

**Modeling** 

**Simulation modeling** is the process of creating and analyzing a digital [prototype](https://en.wikipedia.org/wiki/Digital_prototyping) of a physical model to predict its performance in the real world. [Simulation](https://en.wikipedia.org/wiki/Simulation) [modeling](https://en.wikipedia.org/wiki/Scientific_model) is used to help designers and engineers understand whether, under what conditions, and in which ways a part could fail and what loads it can withstand. Simulation modeling can also help to predict fluid flow and heat transfer patterns. It analyses the approximate working conditions by applying the simulation software.

#### **Simulation modeling** i

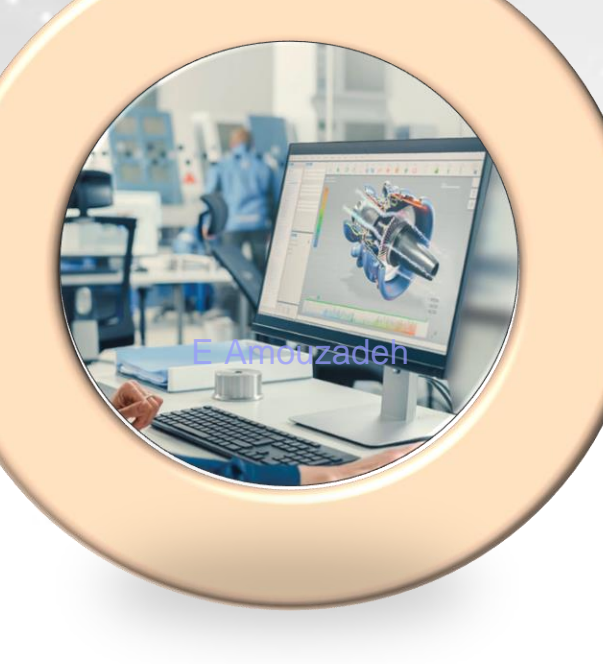

#### **Simulation**

A **simulation** is the process of using a model to study the behavior and performance of an actual or theoretical system

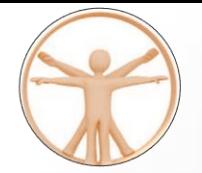

E Amouzadeh

#### **Disadvantages**

Advantages

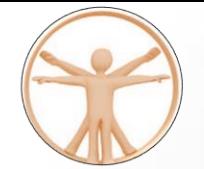

**1 DHM** allows designers to explore the potential advantages and disadvantages of different design configurations without the need for physical prototypes

#### **2 Simulation of human interaction:**

DHM enables designers to simulate human-workplace interaction by inserting a digital human model in the CAD generated work environment

**3** This allows designers **to assess accessibility** inside a working cabin or cockpit, evaluate positioning and comfort, visibility, ingress and egress, reaching and grasping, foot pedal operation, multi-person **interaction**, **strength assessment**, and **ergonomic evaluations**

**4 Reduction of design time and cost**

**5 Proactive design and ergonomic evaluation**: DHM is widely used in diverse fields that include manufacturing industry, healthcare sectors, transportation, agriculture, defense research and development, aerospace-aviation sectors.

**6 Replacement of physical mockups:** DHM is used in vehicle design, where expensive physical mockups are being replaced with virtual prototypes that are assessed using virtual drivers, passengers, and maintainers

In **summary**, DHM is a valuable tool for designers and engineers as it allows them to explore design configurations, simulate human interaction, reduce design time and cost, perform proactive design and ergonomic evaluation, and replace physical mockups

e-amouzadeh@alumnus.tums.ac.ir 30

**Amouzadeh** 

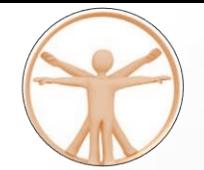

**1 Time-consuming**: One of the primary disadvantages of DHM is that it can be time-consuming to gather the information necessary to develop the simulations and communicate those simulations to the design team3

#### **2 This can slow down the design process and increase development costs.**

Limited accuracy: DHM is limited by the accuracy of the anthropometric data used to create the digital human models

**3** If the data is inaccurate or incomplete, the resulting simulations may not **accurately** represent the human **population** being modeled.

Limited range of motion: DHM is also limited by the range of motion of the digital human models

**4** If the models cannot accurately simulate the full range of human motion, the resulting simulations may not be accurate

**5** While there has been progress in this area, there is still much work to be done to accurately model human interaction with products and work environments.

#### In **summary**,

DHM has some limitations, **including being timeconsuming, limited accuracy, limited range of motion, and limited interaction modeling**. However, these limitations can be addressed through continued research and development in the field.

e-amouzadeh@alumnus.tums.ac.ir 31

E Amouzadeh

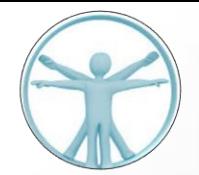

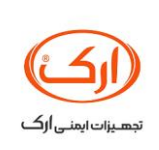

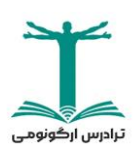

e-amouzadeh@alumnus.tums.ac.ir

ALL SERVICE

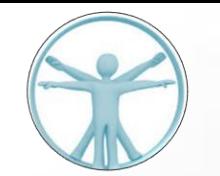

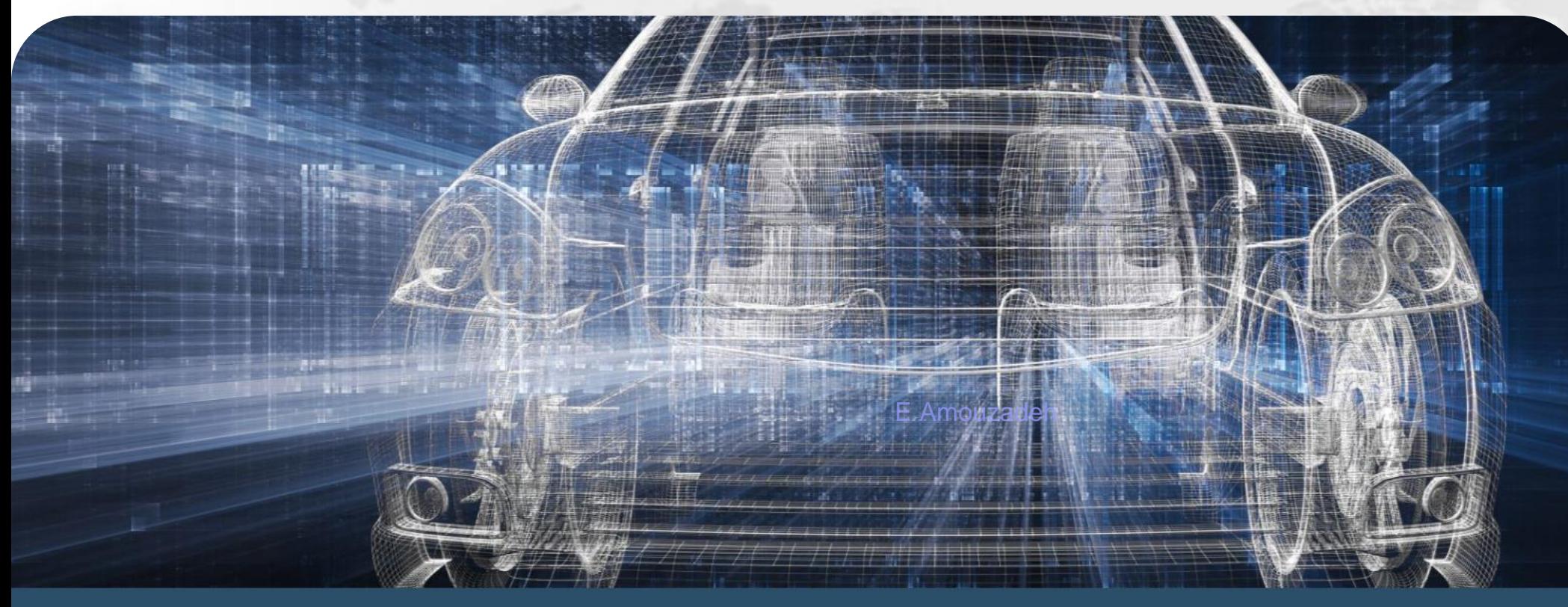

2. Safework 3. RAMSIS 4. Amthropose 5. Opensim **6. SAMIMIIE** 7. 3DSSPP 8. Catia

33

1. Jack

3D Manikin & Ergonomics Simulation Highly efficient development on the digital model

Highly efficient development on the digital model

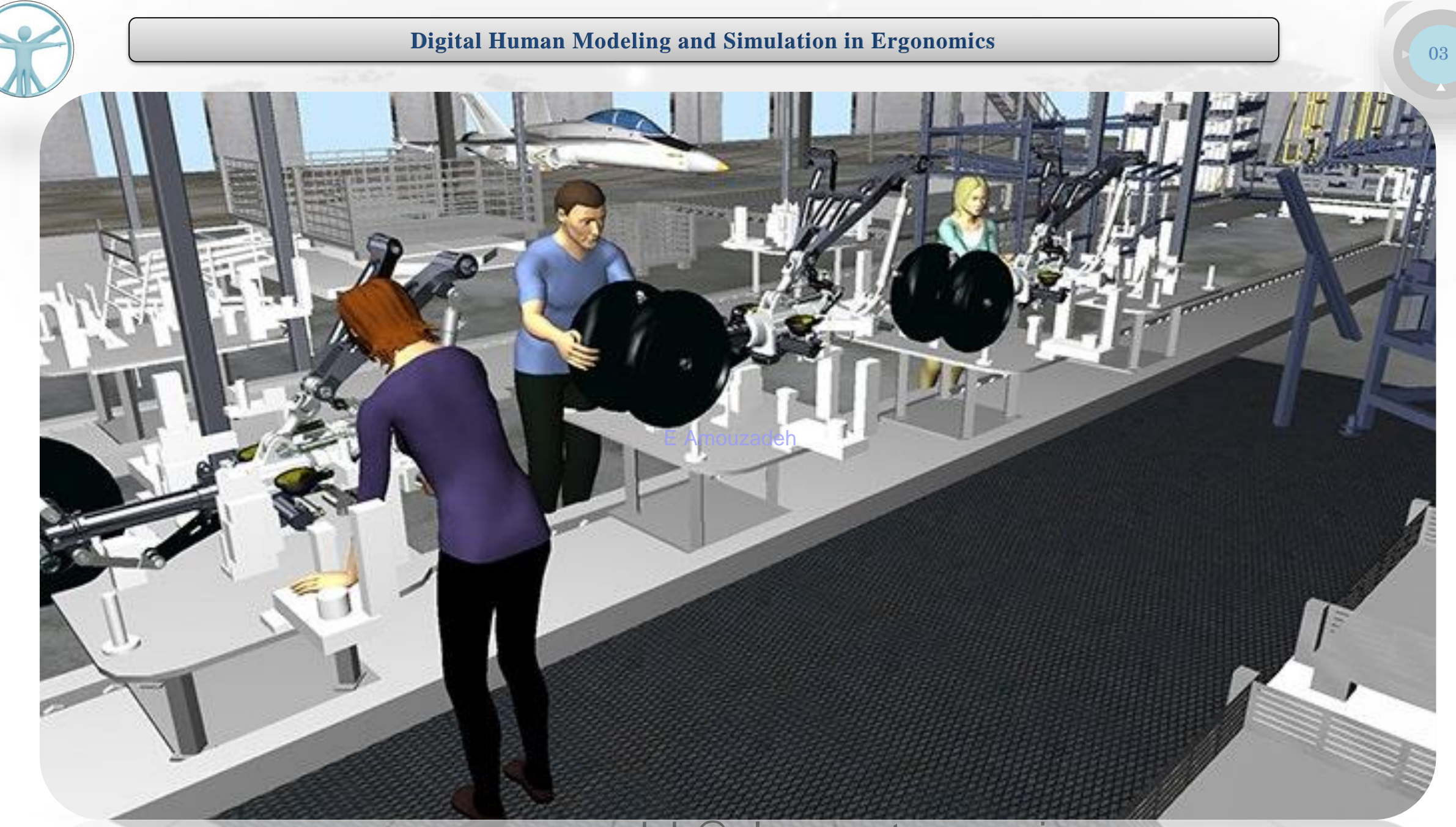

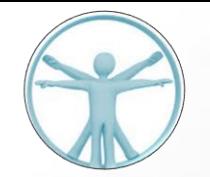

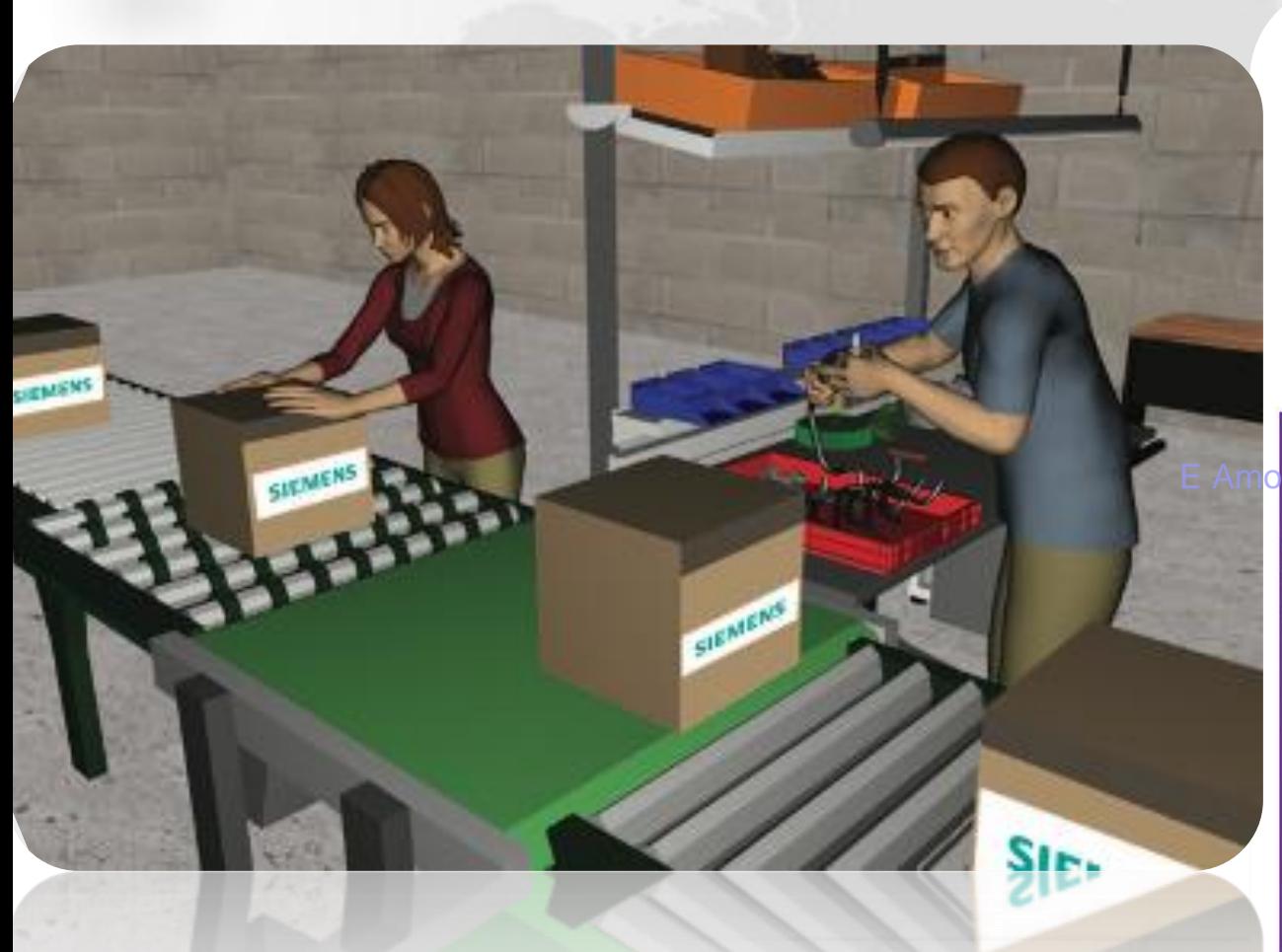

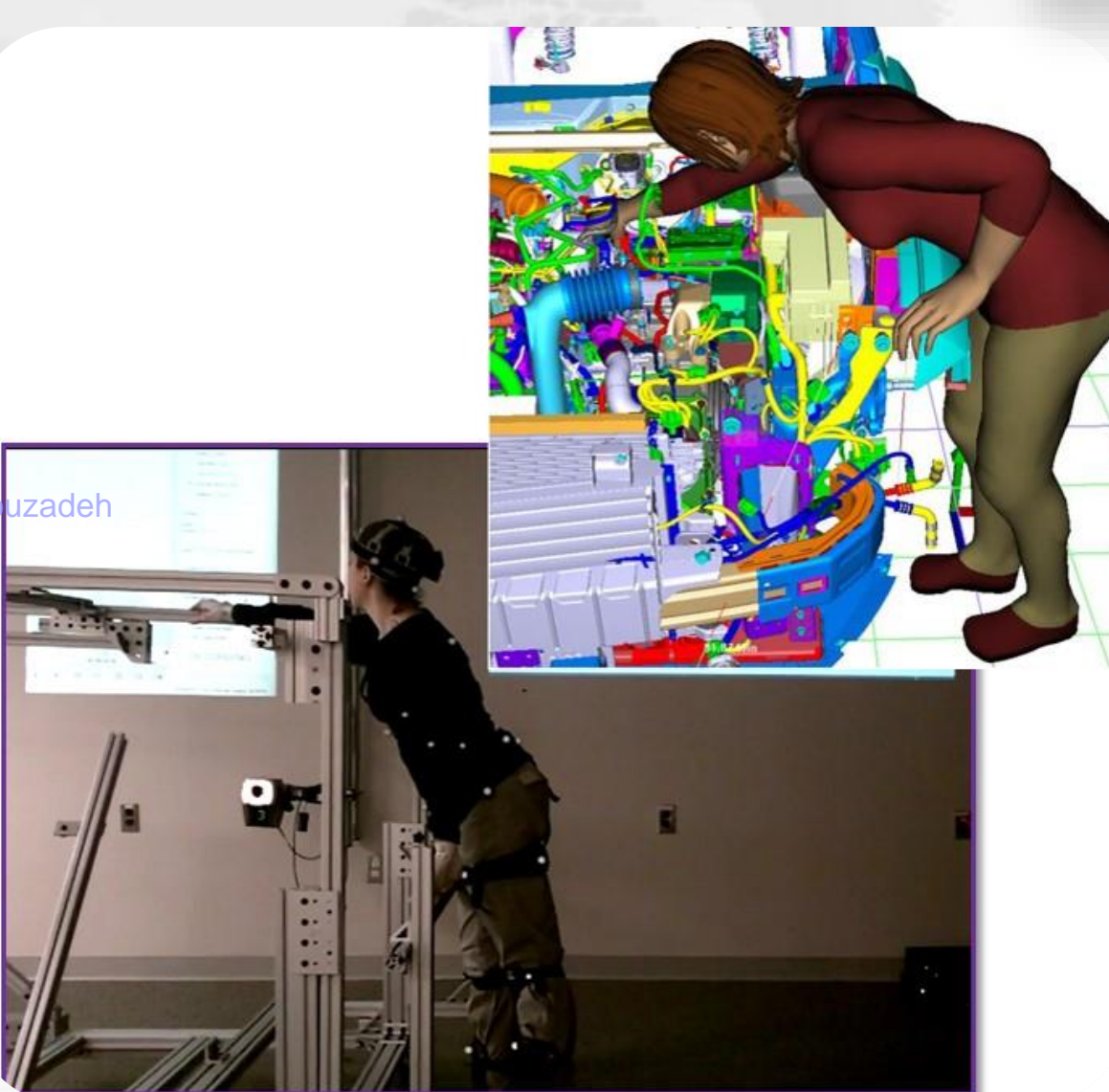

e-amouzadeh@alumnus.tums.ac.ir

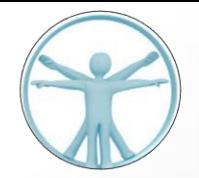

#### **Anthropodse:**  $\Box$

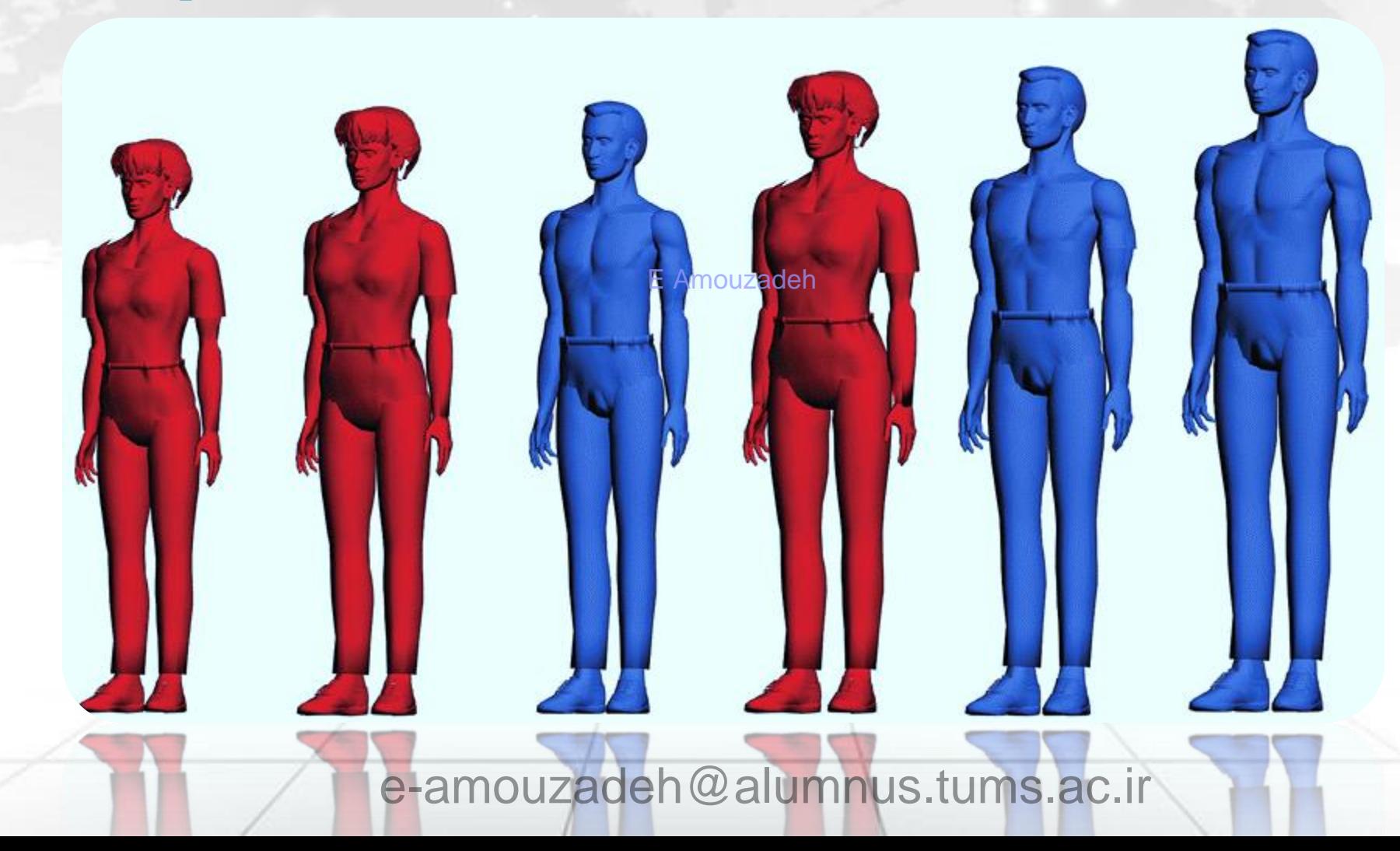

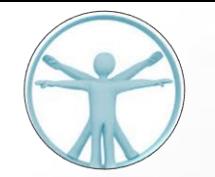

SAMMIE

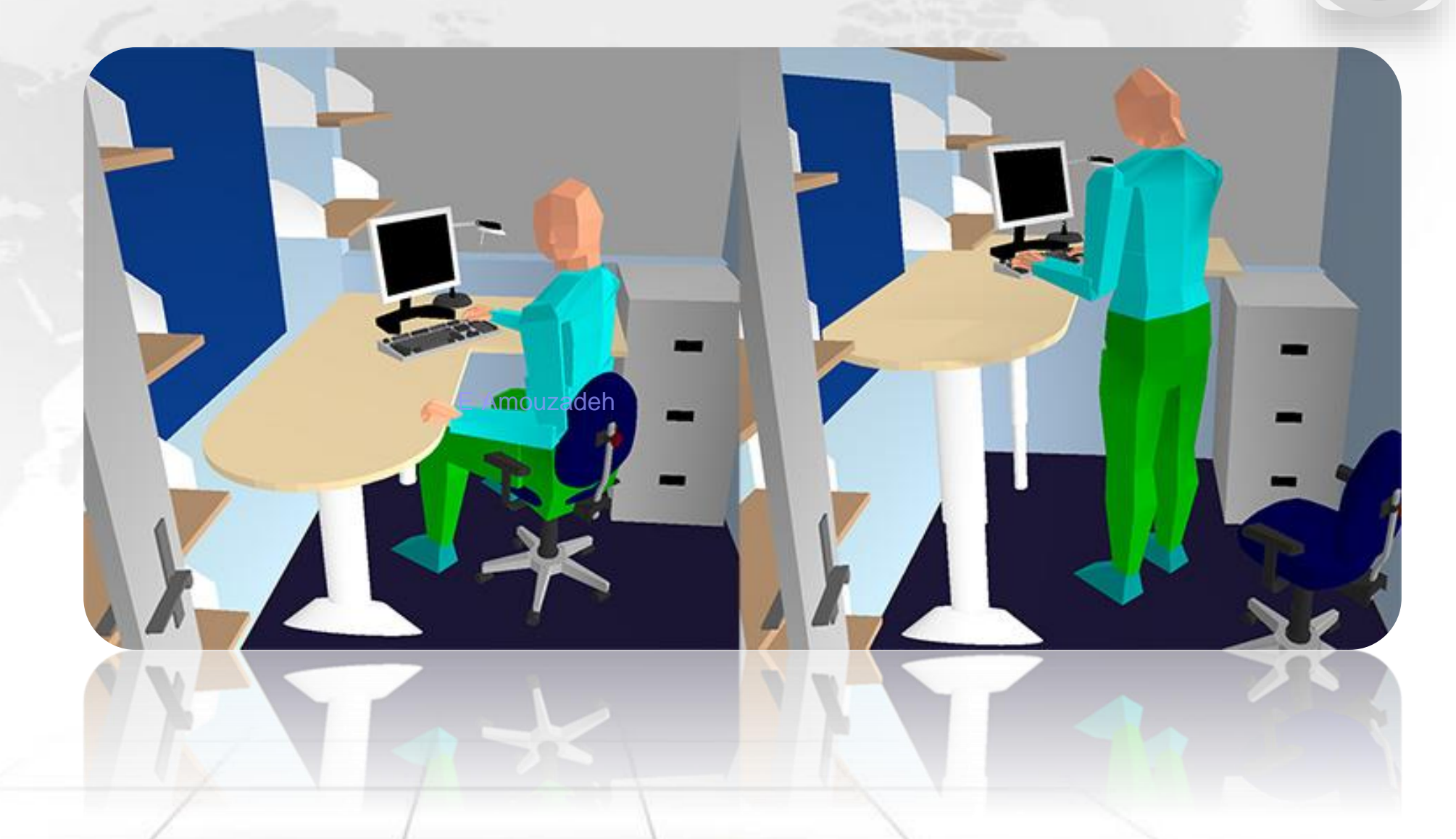

e-amouzadeh@alumnus.tums.ac.ir

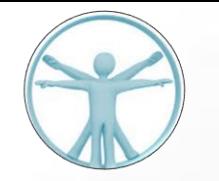

SAMMIE

#### **Digital Human Modeling and Simulation in Ergonomics**

TESCO

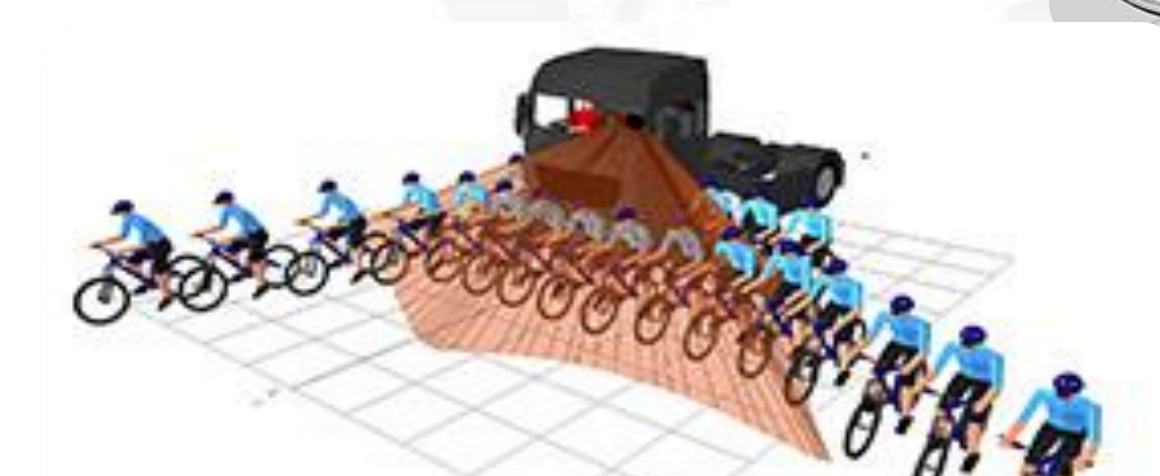

e-amodzadeh@alumnus.tums.ac.ir

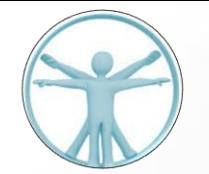

#### **AnyBody For Ergonomics**

Extend conventional ergonomic assessment **standards (e.g., Rapid Upper Limb Assessment – RULA)** with **biomechanical** parameters as muscle activity and forces, joint reaction forces, and metabolism. Compare subjects, scenarios, trends, and statistics to understand the biomechanical factors affecting the health and identify the risk of musculoskeletal injuries.

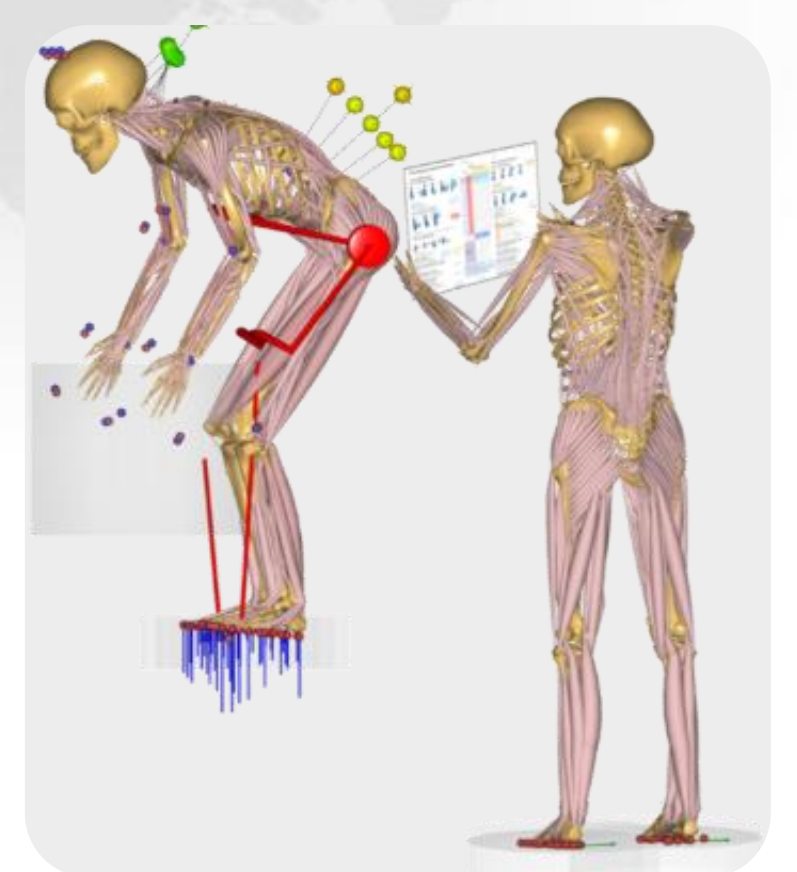

e-amouzadeh@alumnus.tums.ac.ir

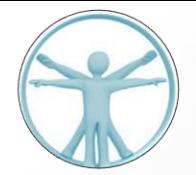

03

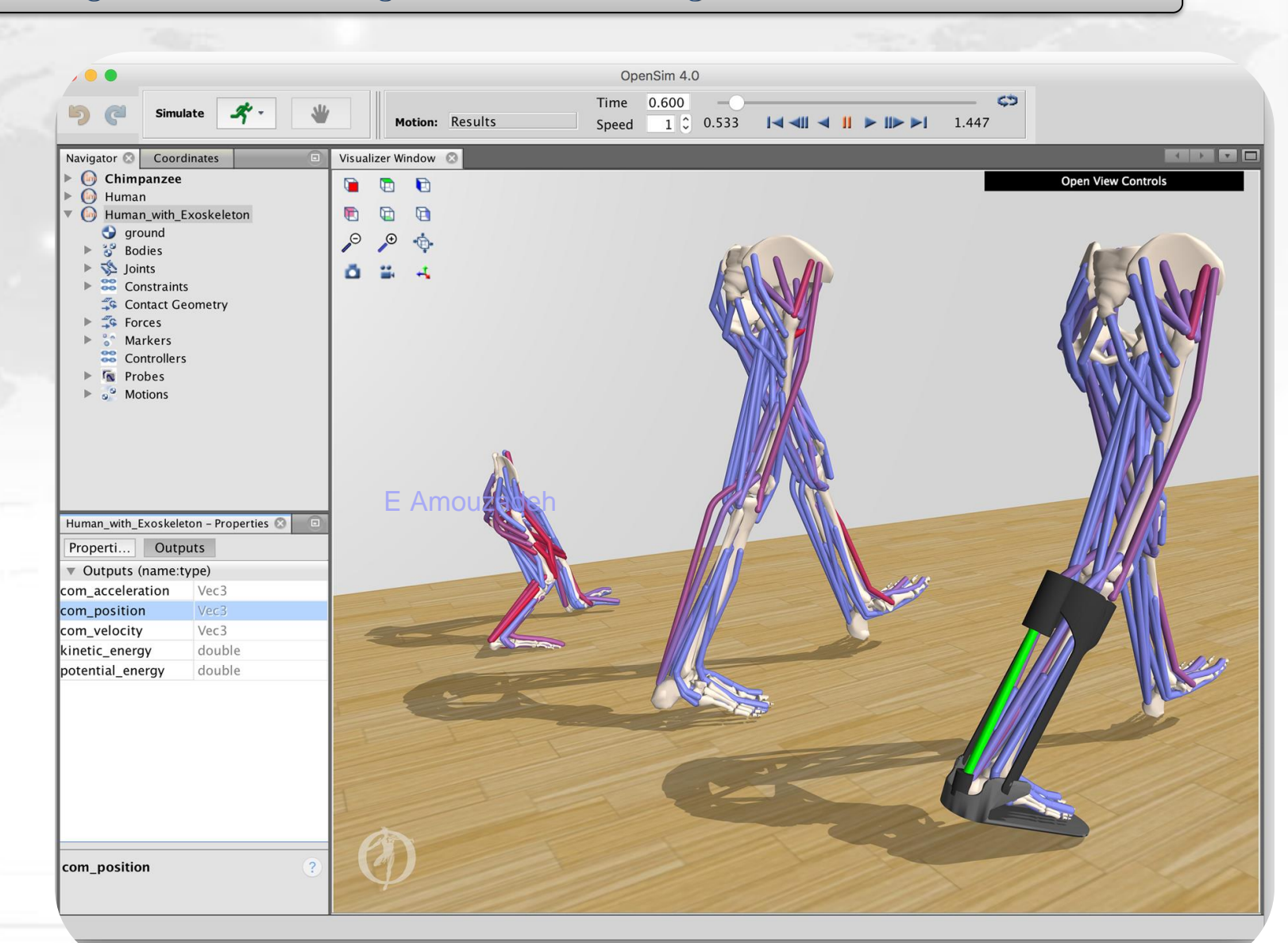

https://opensim.stanford.edu/

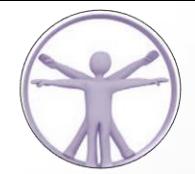

# 3DSSPP

E Amouzadeh

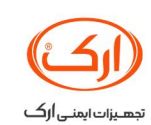

04

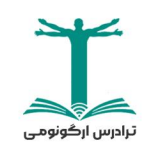

e-amouzadeh@alumnus.tums.ac.ir

41

ا راكونومى

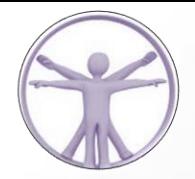

**Center for Ergonomics** UNIVERSITY OF MICHIGAN

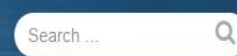

About People Research Academic Programs Continuing Education Software/Services Get Involved Contact Us

#### **3DSSPP Software**

#### E Amouzadeh IMPORTANT ANNOUNCEMENT: Effective October 7, 2020

Effective October 7, 2020 the University of Michigan has entered into an exclusive licensing arrangement with VelocityEHS | Humantech for forward licensing, support and development of the 3D Static Strength Prediction Program (3DSSPP). All forward sales, support and development of the program will be managed by the VelocityEHS | Humantech team. Additional information is available through their website and through their associated support channels including via e-mail at help@ehs.com.

If you are an existing licensee of Version 7 and are looking to upgrade to the latest version please contact the VelocityEHS | Humantech team via e-mail at help@ehs.com.

#### **Software/Services**

#### **3DSSPP Software**

- 3DSSPP: Background Information
- **3DSSPP: Example Applications**
- **3DSSPP: Features**
- **3DSSPP: Training & Video Tutorials**
- 3DSSPP: References
- 3DSSPP: Purchasing Information
- 3DSSPP: Download
- EEPP Software No longer supported

e-amouzadeh@alumnus.tums.ac.ir

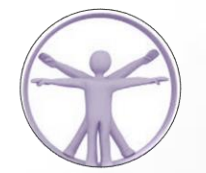

#### 3DSSP

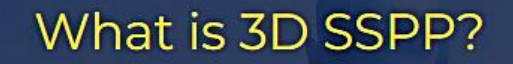

3D SSPP software predicts static strength requirements for tasks such as lifts, presses, pushes, and pulls. The program provides an approximate job simulation that includes posture data, force parameters and male/ female anthropometry. Output includes the percentage of men and women who have the strength to perform the described job, spinal compression forces, and data comparisons to NIOSH guidelines. The user can analyze torso twists and bends and make complex hand force entries. Analysis is aided by an automatic posture generation feature and three-dimensional human graphic illustrations.

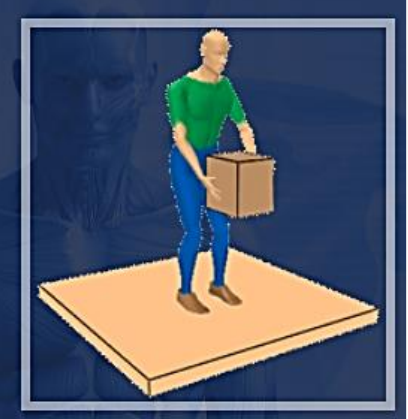

#### How can 3D SSPP help you?

3D SSPP can be used as an aid in the evaluation of the physical demands of a prescribed job. Furthermore, the 3D SSPP can aid the analyst in evaluating proposed workplace designs and redesigns prior to the actual construction or reconstruction of the workplace or task. The program is applicable to worker motions in three dimensional space. 3D SSPP is most useful in the analysis of the "slow" movements used in heavy materials handling tasks since the biomechanical computations assume that the effects of acceleration and momentum are negligible. Such tasks can be evaluated best by breaking the activity down into a sequence of static postures and analyzing each individual posture. The 3D SSPP assumes the analyst understands the application of the NIOSH design and upper limit criteria for strength and disc compression forces (refer to Appendix III for details). The program should not be used as the sole determinant of worker strength performance or job designs based on that performance. Other criteria and professional judgement are required to properly design a safe and productive job.

 $\ddot{\mathbf{e}}$ 

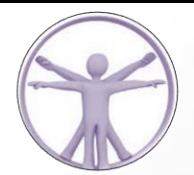

44

o -

#### niv. of Michigan's 3DSSPP 6.0.5 - Untitled

File Edit Task-Input Display 3-Views Oblique-View Animation Reports About

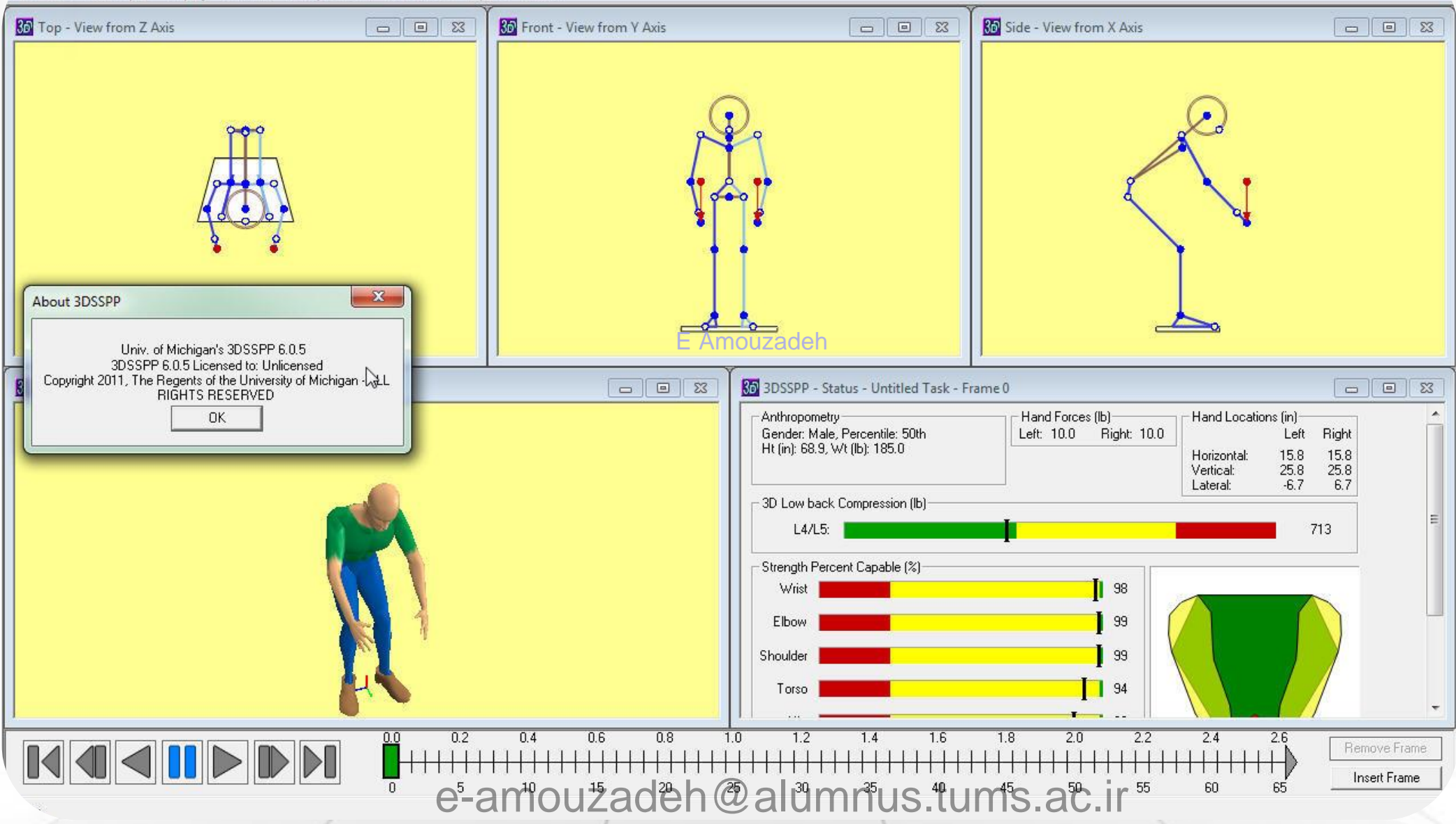

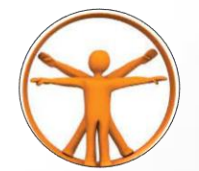

### PART 2

E Amouzadeh

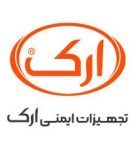

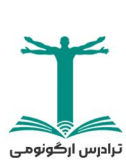

e-amouzadeh@alumnus.tums.ac.ir

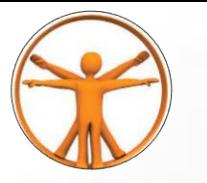

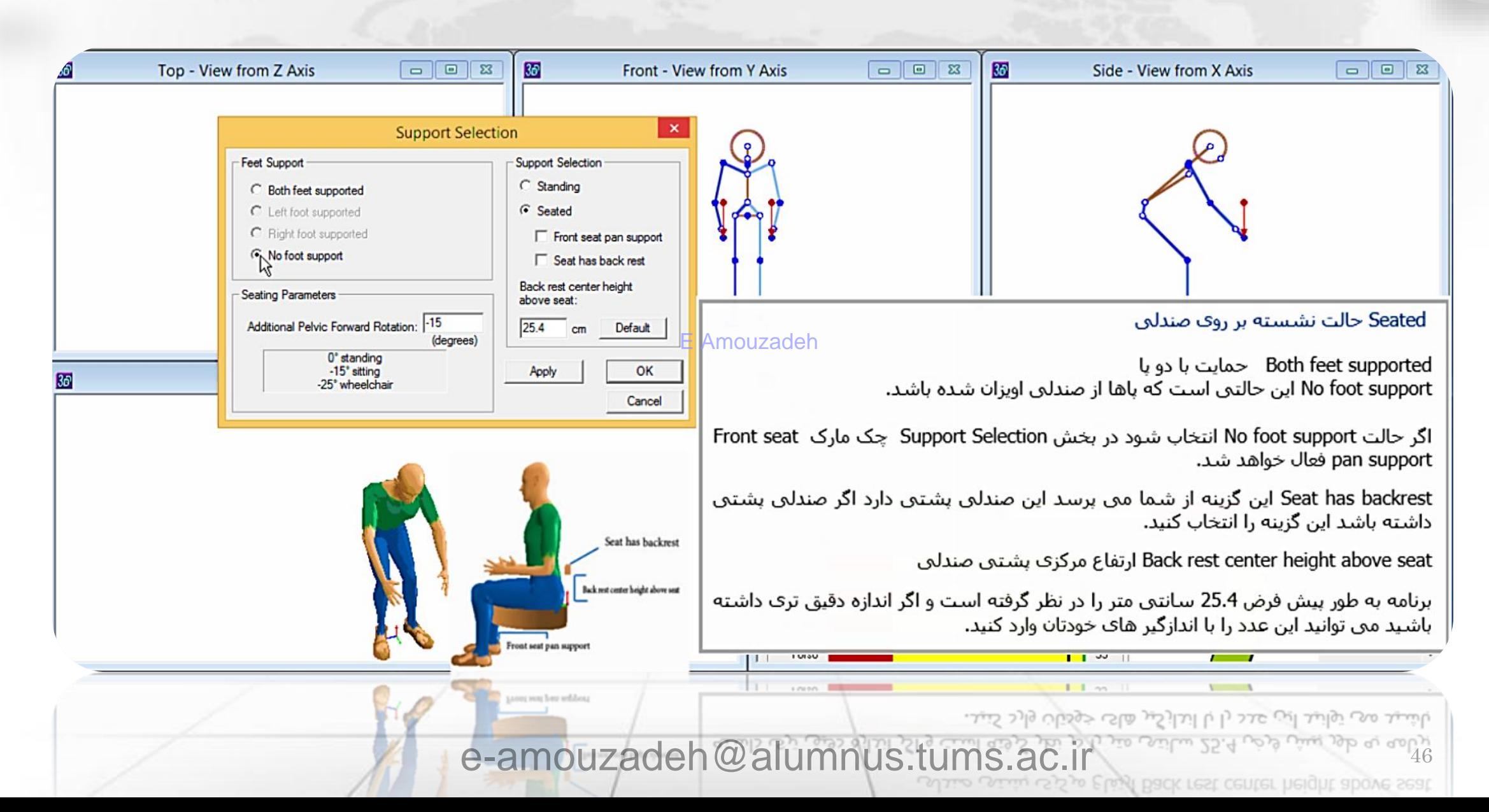

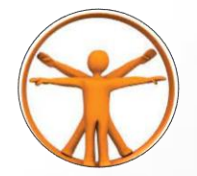

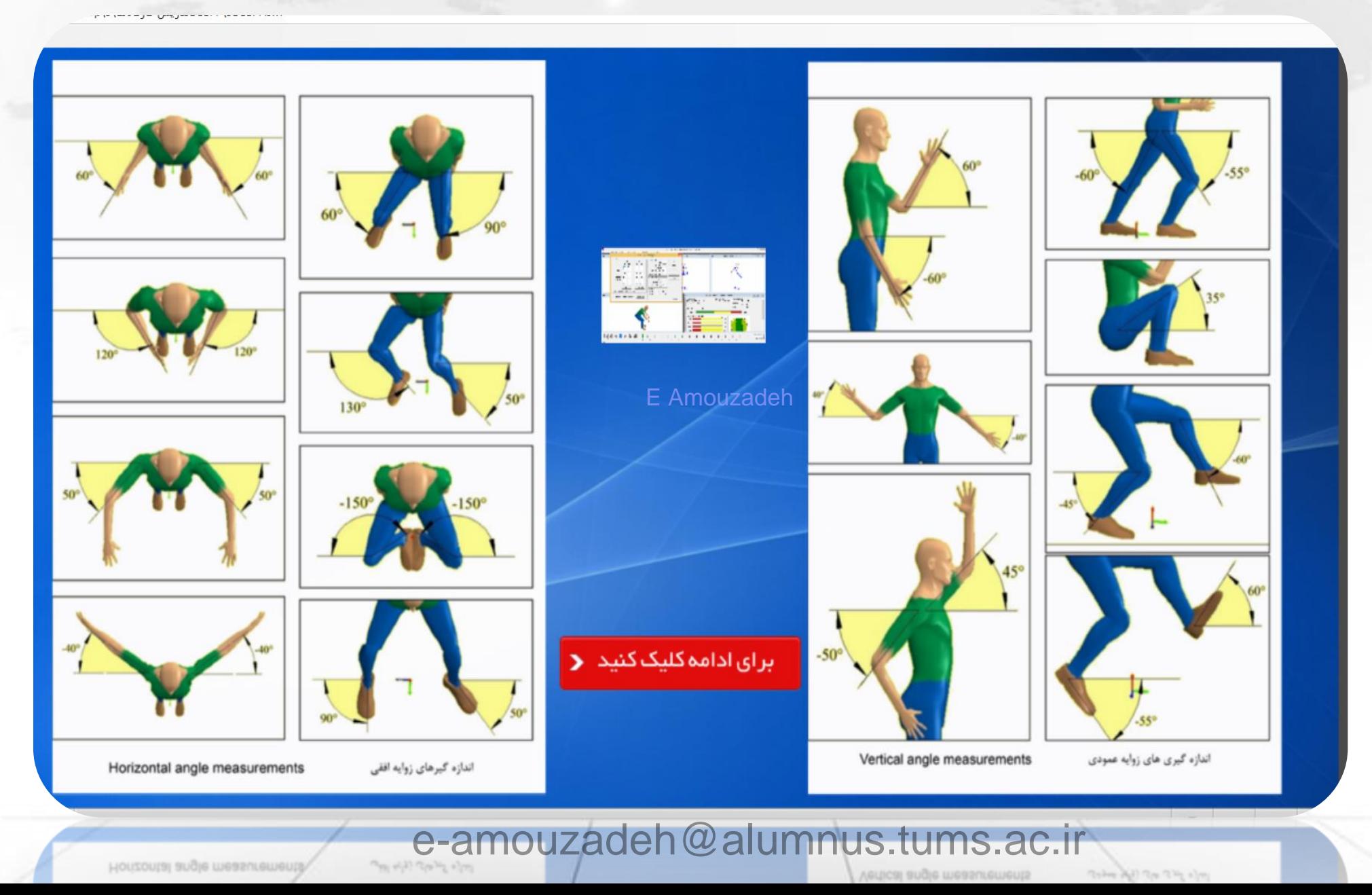

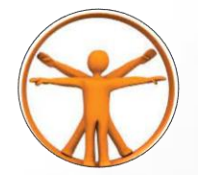

 $0^\circ$ 30 *<u>Extra</u>*  $0^{\circ}$ E Ampuzadeh (b)<br>Lateral bending angle with<br>stooped and non-stooped torsos  $30^\circ$ Trunk flexion angle زوایه خم تنه زوایه خم به طرفین با خم تنه(a) و بدون خم تنه(b) Clavicle horizontal angles Clavicle vertical angles زوایه های افقی ترقوه زوایه های عمودی ترقوه  $(a)$  $20^{\circ}$ برای ادامه کلیک کنید < PH a most reductor (a) .<br>and requires and reductor (b) with turns rotation .<br>and requires and reductor (b) with turns rotation .<br> $\Omega_{\mu\nu}^{(p)}$  , and the state of the state of the state<br> $\phi$  is a state of the state of th (b)<br>Trunk positive axial rotation (a)<br>and negative axial rotation (b) (b)<br>Head leteral bending angle Forward tilt of the pelvis زوابه هو به طرفین سر چرخش محوی مثبت تنه(a) شیب رو به جلو لگن One link at 13 mins (2) en cours ficher Pers No. and interest in

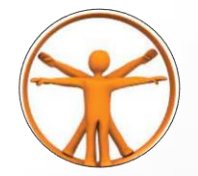

 $-30^\circ$  $0^\circ$  $-150$  $\overline{\mathcal{U}}$ æ **ICENETAL**  $1111111$  $0^{\circ}$ **E** Amouzadeh (b)<br>Lateral bending angle with<br>stooped and non-stooped torsos  $30^\circ$ Trunk flexion angle زوايه خم به طرفين با خم تنه(a) و بدون خم تنه(b) زوایه خم تنه Clavicle horizontal angles Clavicle vertical angles زوایه های افقی ترقوه زوایه های عمودی ترقوه  $(a)$  $20^{\circ}$ بر ای ادامه کلیک کنید و (b)<br>Trunk positive axial rotation (a)<br>and negative axial rotation (b) (b)<br>Head lateral bending angle Forward tilt of the pelvis زوایه خوریه طرفین سر چرخش محوی مثبت تنه(a) شيب رو به جلو لگن e-amouzadeh@alumnus.tums.ac.ir

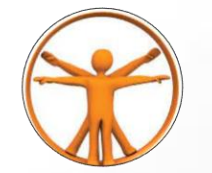

### sample

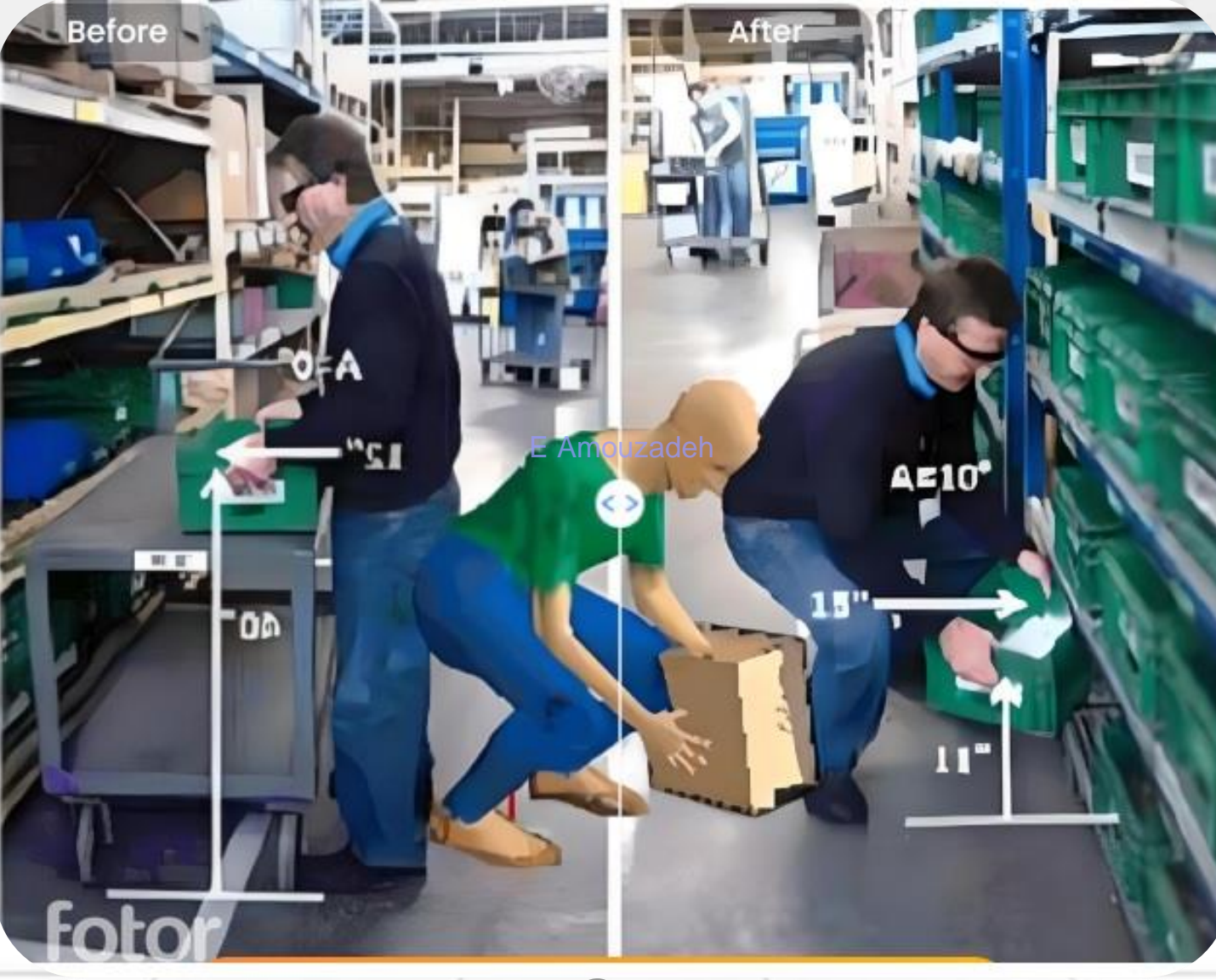

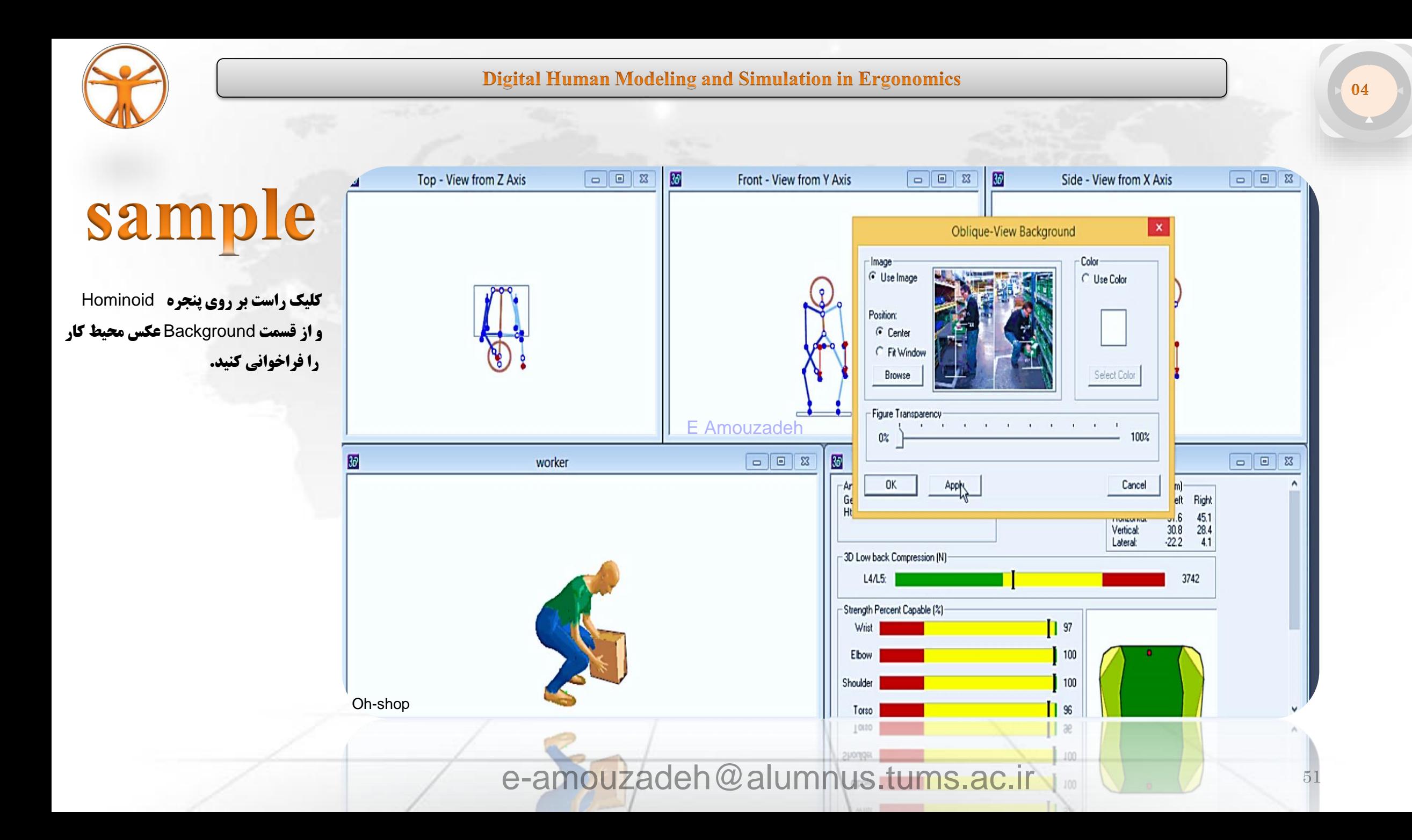

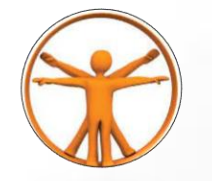

04

Edit Task-Input Display 3-Views Oblique-View Animation Reports About  $\mathbf{x}$ **Body Segment Angles** Y Axis  $85$  $\boxed{0}$ Side - View from X Axis  $\begin{array}{|c|c|c|c|}\n\hline\n\text{c} & \text{e} & \text{g} \\
\hline\n\end{array}$ sample - Limb Angles - Trunk Angles Left Right Flexion 48 Horz Vert Horz Vert Axial Rotation 0 Apply  $\frac{1}{60}$  $\boxed{104}$   $\boxed{-45}$ 104 Forearm Lateral Bending 0 Neutral Stand  $69$  $\sqrt{60}$  $59$ Upper Arm Pelvic Lateral Tilt 0  $\boxed{.20}$  15  $\sqrt{.20}$  $\sqrt{15}$ Clavicle\* Pelvic Axial Rotation 0 Undo  $\sqrt{45}$  $\sqrt{90}$  $\sqrt{45}$  $90$ Upper Leg **Head Angles** Redo Flexion\* 90  $\boxed{90}$   $\boxed{90}$  $\sqrt{90}$  $\sqrt{90}$ Lower Leg Axial Rotation\* 0  $\boxed{90}$   $\boxed{0}$  $\sqrt{90}$  $\sqrt{a}$ Foot Lateral Bending\* 0 Symmetry --- > <-- Symmetry Incremen Ampuzadeh  $c\bar{5}$ "Angles measured with respect to torso. Body Segment Angle زاویه های بخش های بدن  $C$  15  $C$  20  $C<sub>25</sub>$ Hand Angles Maintain Wrist Posture Angles  $\pm$  $\sim$ در اینجا پوسچر فرد با تنظیم دقیق زوایه های اندام های بدون در نرم/فزار شبیه سازی مى شود. جهت دسـتيابي بـه وضعيت دقيق تر و واقعي تري از پوسـچرهاي بدني فرد اپراتـور مي توانید بـا اسـتفاده از 2 دوربین فیلم برداري از دو بعد روبرو و کنار، پوسـچر اپراتـور را در حين انجام وظيفه ثبت كنيد اطلاعـات تصـويري از بعـد سـاجيتال باعـث تعيين زاويه خمش تنـه و نيـز فاصـله افقـي بـار تـا بـدن مـي شـود و اطلاعات تصويري از بعد روبرو باعث تعیین بهتر خمش تنه به پهلـو وهمچنین چرخش تنه شـده و مبي توان میزان فاصله دسـت ها و بازو را از بدن تعیین نمود. و همچنين با وسيله شيب سنج (Microstrain.VC) مي توان براي اندازه گيري زواياي Oh-shop تنه و ساکروم در حالت هاي خميده به جلو و عقب و همچنين پيچيده به طرفين استفاده  $\frac{10}{1}$  0.2 0.4 0.6 0.8 DDI **KIIIIIIIIIDI** کر د. @alumnus.tums.ac.ir e-am

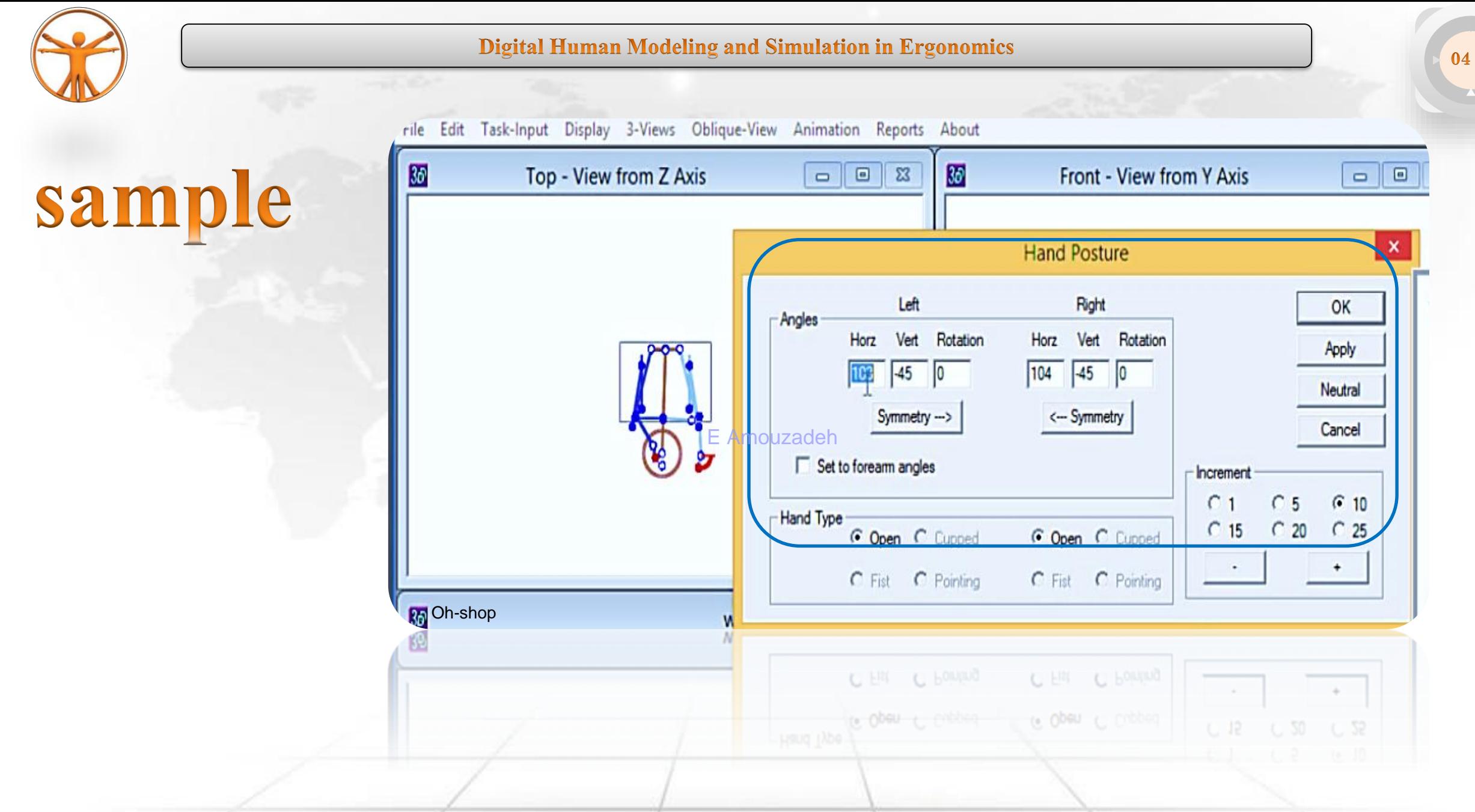

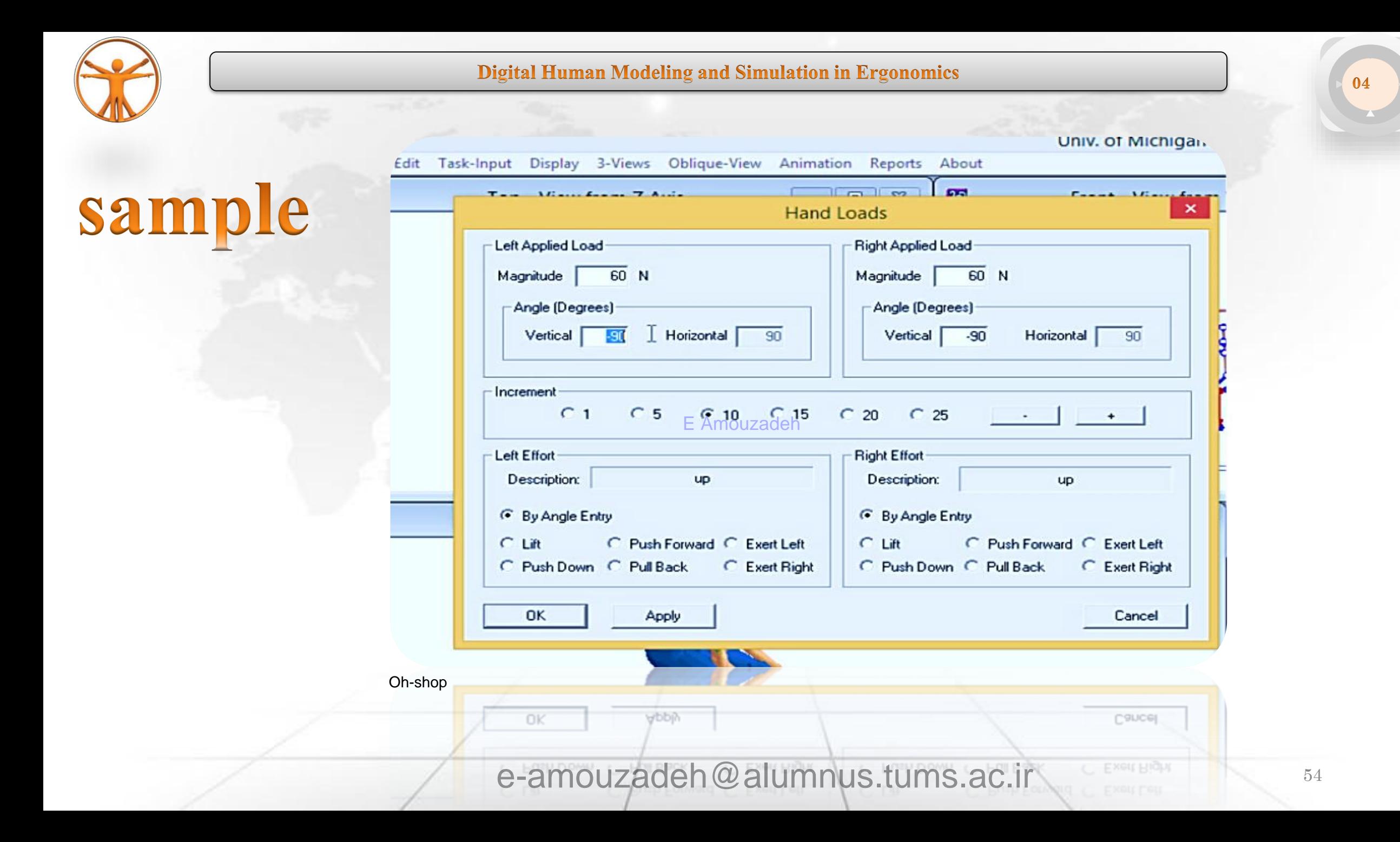

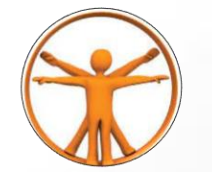

### exercise

**Insert One Picture In 3DSSPP And Simulate The Position!** 

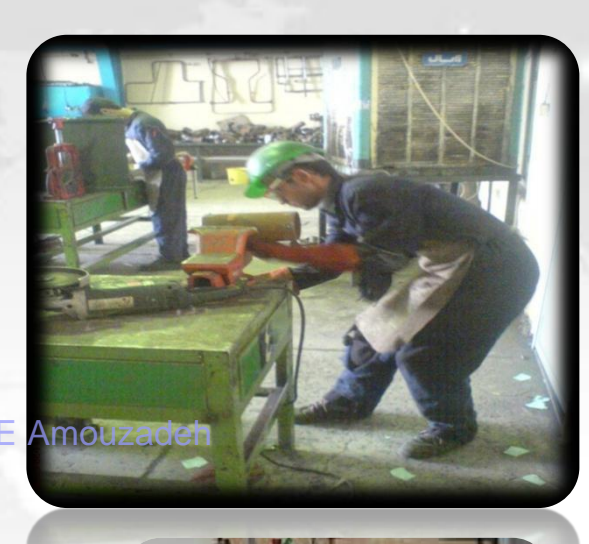

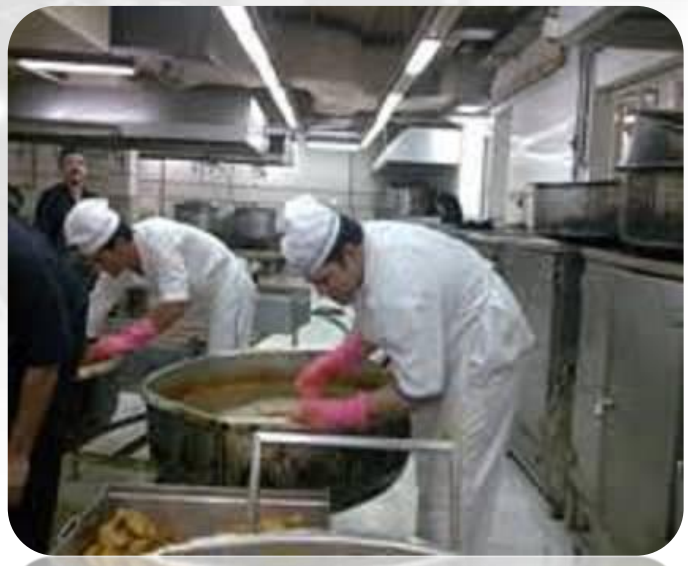

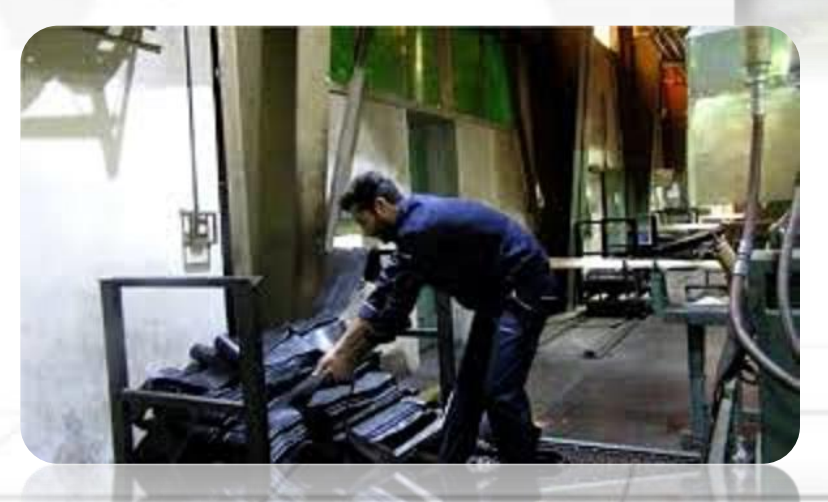

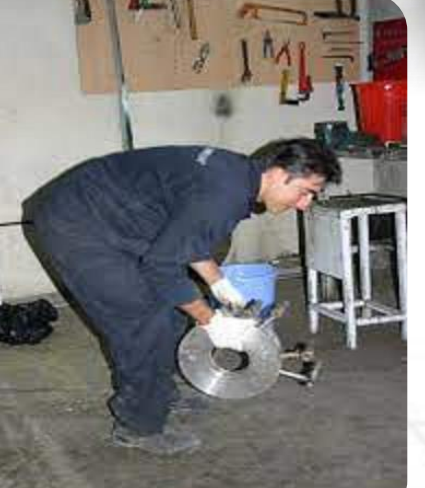

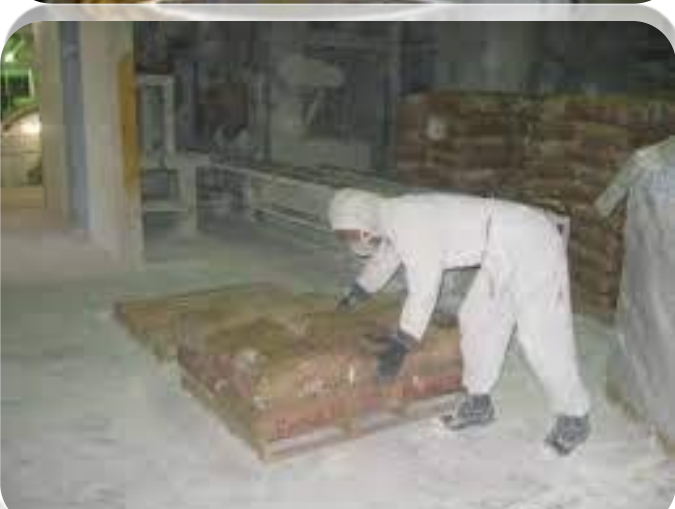

e-amouzadeh@alumnus.tums.ac.ir

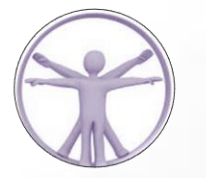

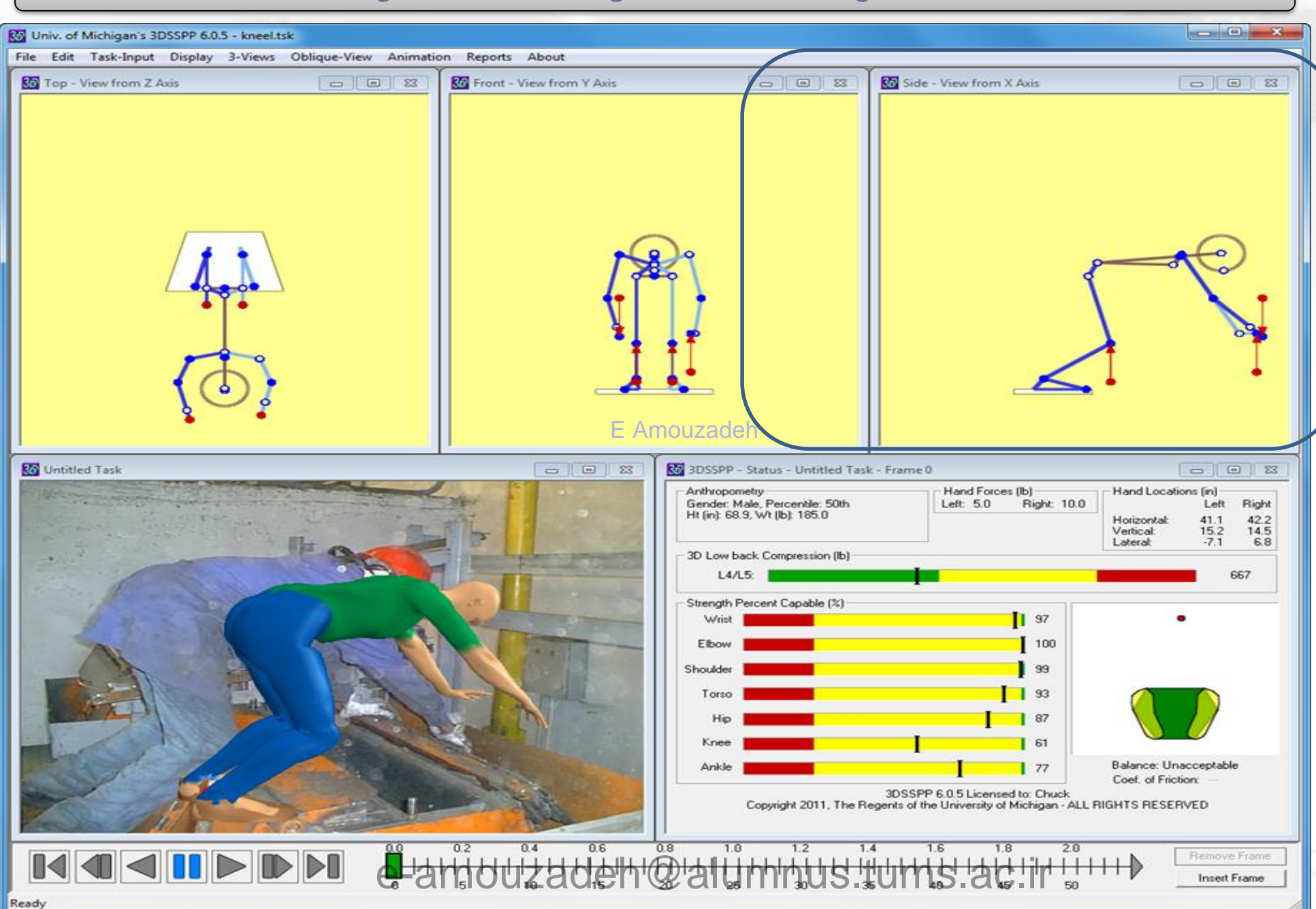

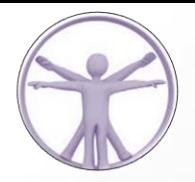

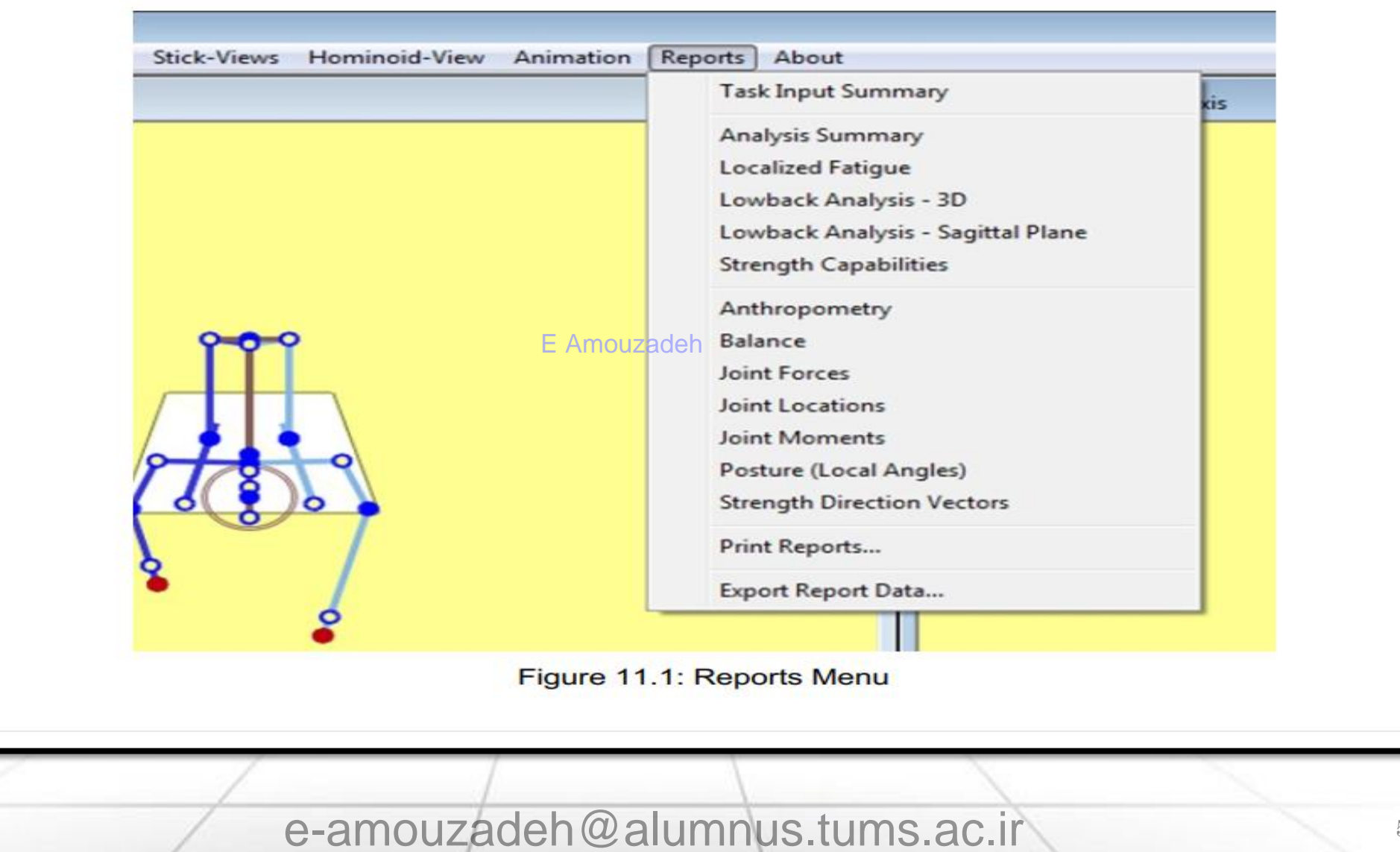

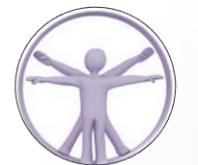

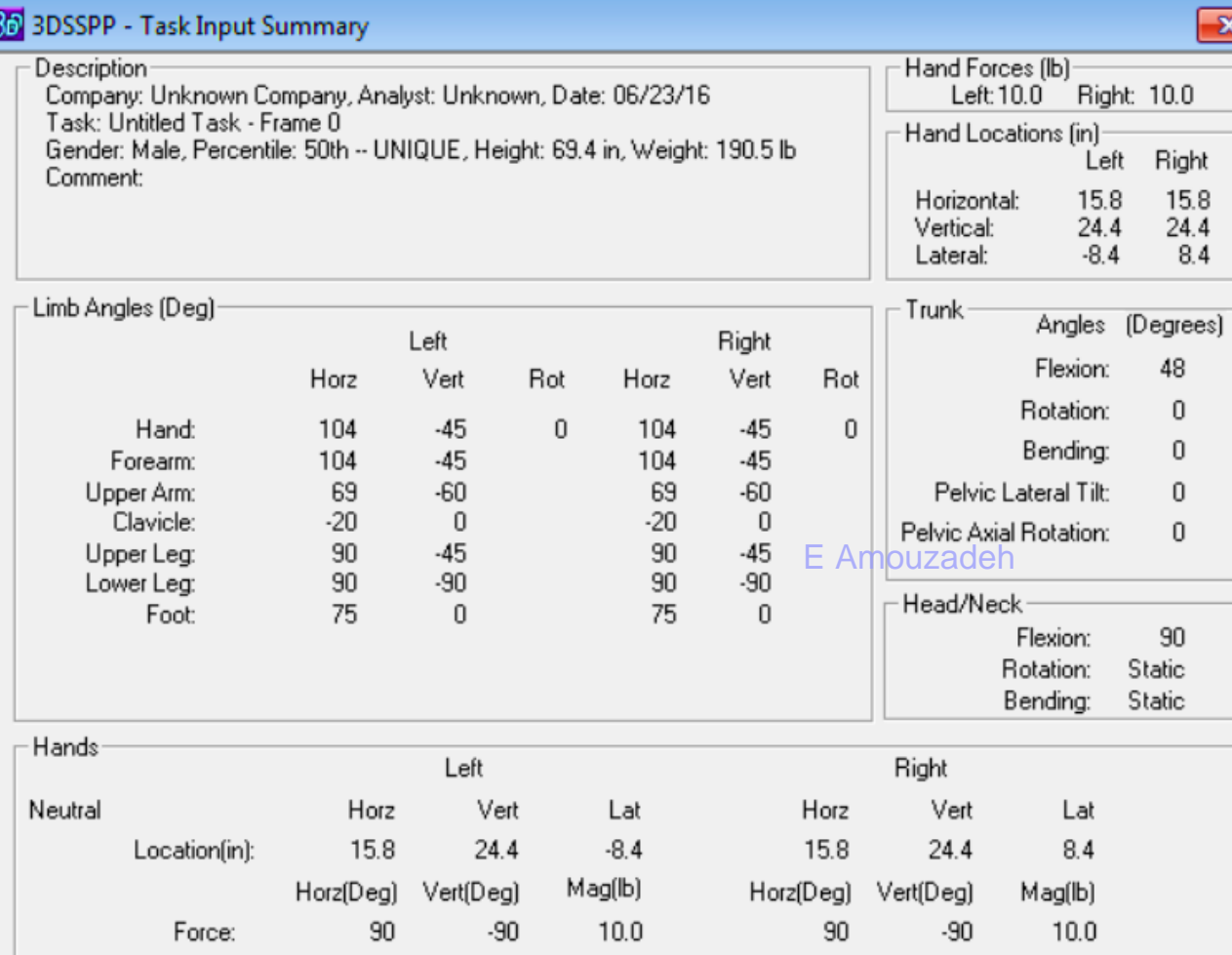

3DSSPP 7.0.0 Licensed to: Unprotected<br>Copyright 2016, The Regents of the University of Michigan - ALL RIGHTS RESERVED

 گزارش خالصه ورودی وظیفه خالصه ای از داده های وارد شده در Input-Task آیتم های منو شامل موارد زیر است: .1 زوایای مفصلی، .2 مکان های دست، .3 بزرگی و جهت نیروی دست و .4 نیروهای مشترک اضافی.

Figure 11.2: Task Input Summary report alumnus.tums.ac.ir

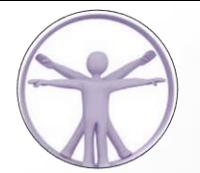

85 3DSSPP - Analysis Summary Report

 $\overline{\mathbf{x}}$ 

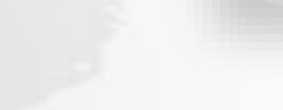

04

گزارش خالصه تحلیل

- پنج حوزه اطالعاتی را نشان می دهد: نیروهای دست، فشرده سازی پشت دیسک، درصد قابلیت، تعادل، ضریب اصطکاک و خستگی موضعی
- Hand Forces (lb)-Localized Fatigue (25%tile Strength)-Description<sup>®</sup> Left 10.0 Right: 10.0 Company: Unknown Company, Analyst: Unknown, Date: 10/03/17  $-M$ aximum Exertion Duty Cycle  $\mathcal{Z}_1$ Task: Untitled Task - Frame 0 Hand Locations [in]- $\overline{12}$ Wrist Gender: Male, Percentile: 50th, Height: 69.4 in, Weight: 190.5 lb Left Right Comment:  $\overline{26}$ Horizontal: 18.2 18.2 Elbow Vertical: 24.5 24.5 Shoulder 8 Lateral:  $-8.5$ 8.5 Percent of Population Capable [%] Maximum Static Duration(s) Wrist: 99 Wrist  $\sqrt{109}$ Elbow: 100  $\sqrt{313}$ Elbow Shoulder: 100 Shoulder 46 95 Torso: **Exertion Times** [s] Hip: 92 Total Cycle Time  $\overline{0}$  $\bigcap$ 100 $\overline{C}$ Knee: Exertions per  $\overline{0}$ Cycle Ankle: 99 Exertion Duration  $\overline{0}$ 20  $30$ 50 60 70 80  $90$ 100  $\Omega$ 10 40 3D Low back Compression (lb): Exertion Duty Cycle 651.1 L4/L5: 770 1430 1874 0 - Leg Loads [%]: Left: 50% Right: 50% Balance: Acceptable Minimum Coef. of Friction: 3DSSPP 7.0.1 Licensed to: Chuck (Academic License)(University License) Copyright 2017, The Regents of the University of Michigan - ALL RIGHTS RESERVED

Figure 11.3: Analysis Summary report

#### **برخی از نرم افزارهای تعیین زوایای بدن**

در حال حاضر، برخی از نرم افزارهای تعیین زوایای بدن از روی ویدئو و عکس در حوزه های مختلفی مورد استفاده قرار می گیرند، از جمله:

**OpenPose:**

یک نرم افزار متن باز برای تشخیص و تعیین موقعیت اجزای بدن از ویدئو و تصاویر. وب سایت: OpenPose

**Microsoft Azure Kinect Body Tracking:**

**یک سرویس ابری از مایکروسافت برای تعقیب و تشخیص حرکات بدن از طریق دوربین های سنسور .Azure Kinect** Azure Kinect Body Tracking :سایت وب

**DeepLabCut:**

E Amouzadeh

یک ابزار متن باز برای تعیین موقعیت اجزای بدن با استفاده از شبکه های عصبی عمیق. وب سایت: [DeepLabCut](https://www.deeplabcut.org/)

**Laban Movement Analysis (LMA) Tools:**

ابزارهایی که بر اساس تحلیل حرکات البان ایجاد شده اند.

[Laban Movement Analysis](http://www.laban-analyses.org/) :سایت وب

**Posenet:**

یک مدل عصبی کوچک برای تشخیص موقعیت اجزای بدن از تصاویر با استفاده از .js.TensorFlow وب سایت: Posenet

e.amouzadeh@edu.umsha.ac.ir e-amouzadeh@alumnus.tums.ac.ir

E Amouzadeh

e-amouzadeh@alumnus.tums.ac.ir

ایمیل :

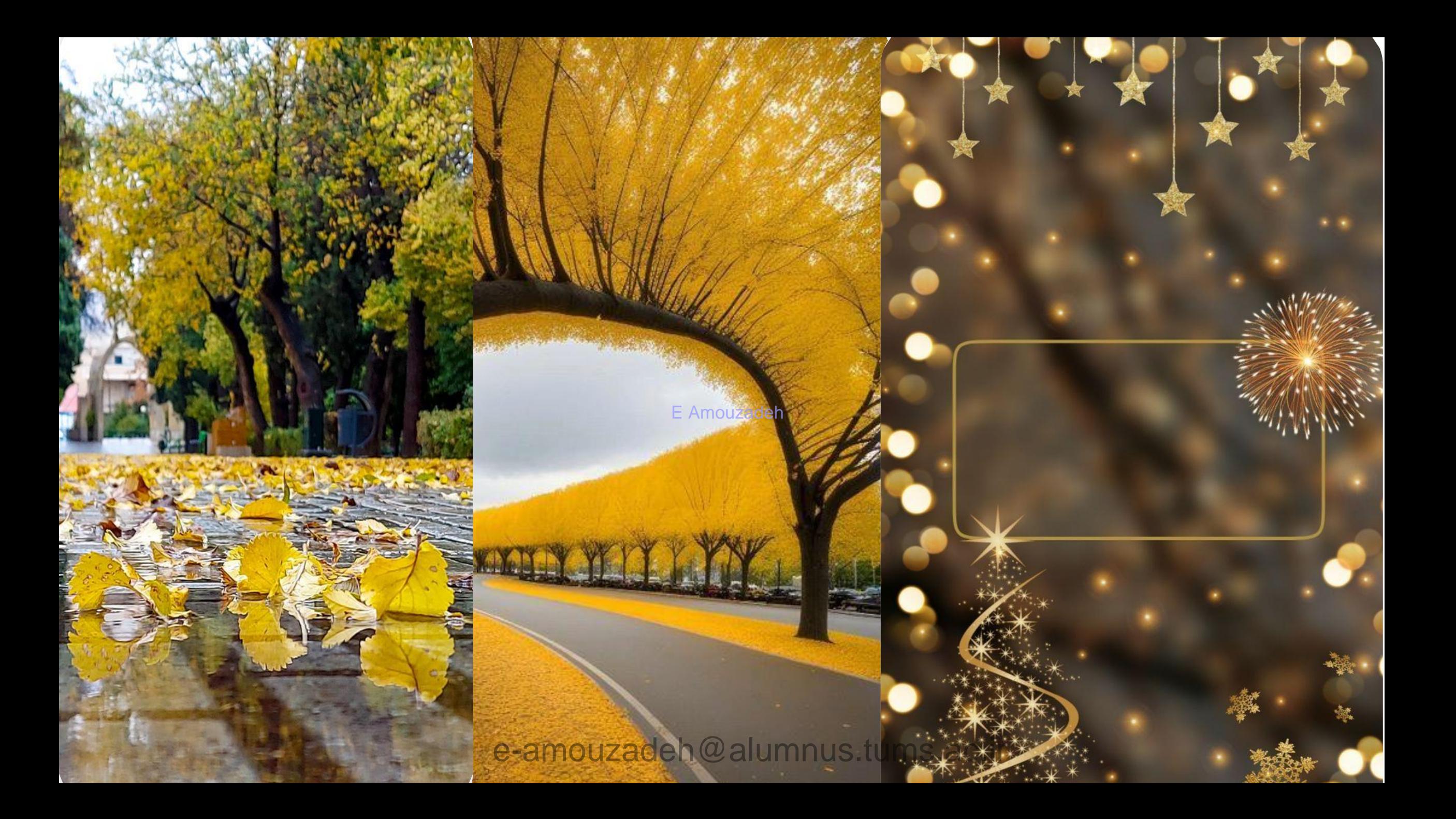

# Thank You

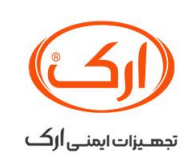

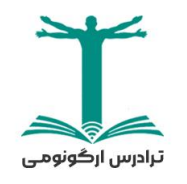

E.Amouzadeh

قوادرس اركونوم - الكرماه- ١٣٠٢

e-amouzadeh@alumnus.tums.ac.ir

63

2023 December